# 系统设计说明书

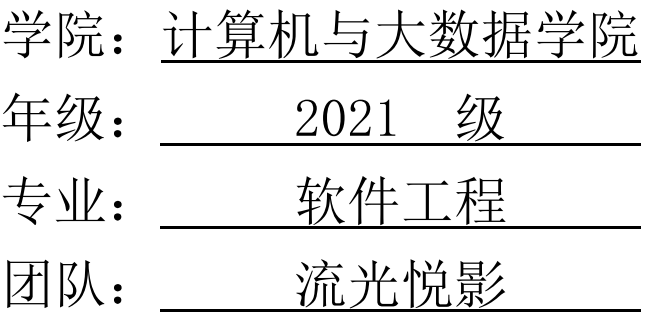

# 目录

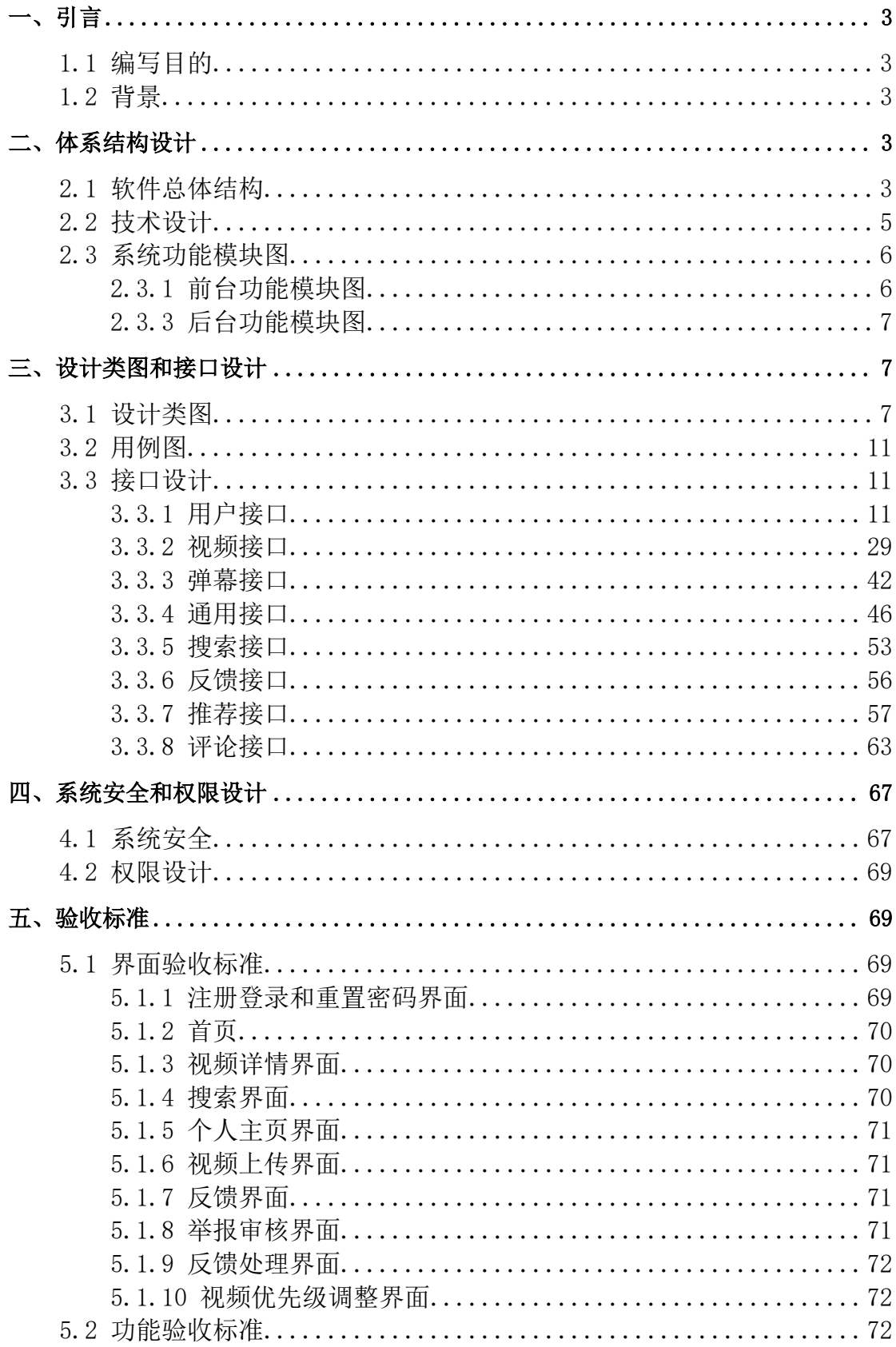

# <span id="page-2-0"></span>一、引言

### <span id="page-2-1"></span>1.2 背景

(下列"亚文化"均指代"ACGN 亚文化",后不再赘述。)

当前,多数大众化的视频播放平台,如 Bilibili、抖音和 AcFun, 涵盖了 丰富多样的视频内容,并且拥有庞大的用户群体。然而,对于一些核心的亚文 化爱好者来说,这些广受欢迎的平台也有它们无法触及的痛点,例如社区环境 的扩大带来的相关影响,以及先生传播机制对社区环境的破坏等。

鉴于此,我们小组提出了打造一个专为亚文化爱好者服务的视频分享及讨 论平台的想法。该平台的宗旨是构建一个集视频分享、观看和社区讨论为一体 的环境,专注于亚文化领域。通过使用先进的互联网技术进行视频搜索和整 理,结合相关算法推荐系统,我们希望用户能够迅速而精准地找到他们感兴趣 的视频内容。除了聚集和推广已有的视频资源,我们还鼓励用户自创内容,上 传专属的视频作品,从而培养一个积极正向、充满热情和创造力的社区氛围。 通过这样的方式,不仅能提供给亚文化爱好者一个定制化的内容观看体验,还 能助力于社区内知识的传播和文化的交流。在这里,每个人都可以是观众,也 可以是创作者,共同维护和丰富这个平台的多样性和独特性。

### 1.1 编写目的

本文档的目的是详细地介绍"moe"所包含的需求,以便客户能够确认产品 的确切需求以及开发人员能够根据需求设计编码,以下叙述将结合文字描述、 类图等来描述"moe"的功能、性能、用户界面、运行环境以及针对用户操作给 出的各种响应。

# <span id="page-2-2"></span>二、体系结构设计

### <span id="page-2-3"></span>2.1 软件总体结构

1. 前端:

- 负责与用户直接交互的界面。
- 使用 Typescript、React 等技术栈实现动态的页面效果。
- Mobx 用于状态管理,Vite 和 Less 提高开发效率和样式处理。
- HTTPS 保障数据传输的安全。

2. 接入层:

 使用 Nginx 作为反向代理服务器,增强安全性和负载能力,同时可以提供 CDN 加速服务来提高全球用户的访问速度。

3. CI/CD:

 利用 Vercel、Github Action 等工具自动化代码的构建、测试和部署流 程。

Maven、Docker 等工具确保开发环境与生产环境的一致性。

JUnit、JMeter 分别用于单元测试和性能测试,保障代码质量。

4. 后端部分:

- 实现业务逻辑,处理前端发来的请求。
- 可能包括特定的服务,如短信发送、消息队列(RabbitMQ)处理异步消息 等。
- 5. 中间件:
- 提供附加的服务能力,如 CRUD 操作、搜索和文件服务。
- 阿里云 OSS 用于存储大量的静态文件。
- 6. 数据库技术:
- MySQL、Redis 和 ElasticSearch 分别用于数据存储、高速缓存和高效搜 索。
- 保障数据的可靠性、快速访问和搜索能力。

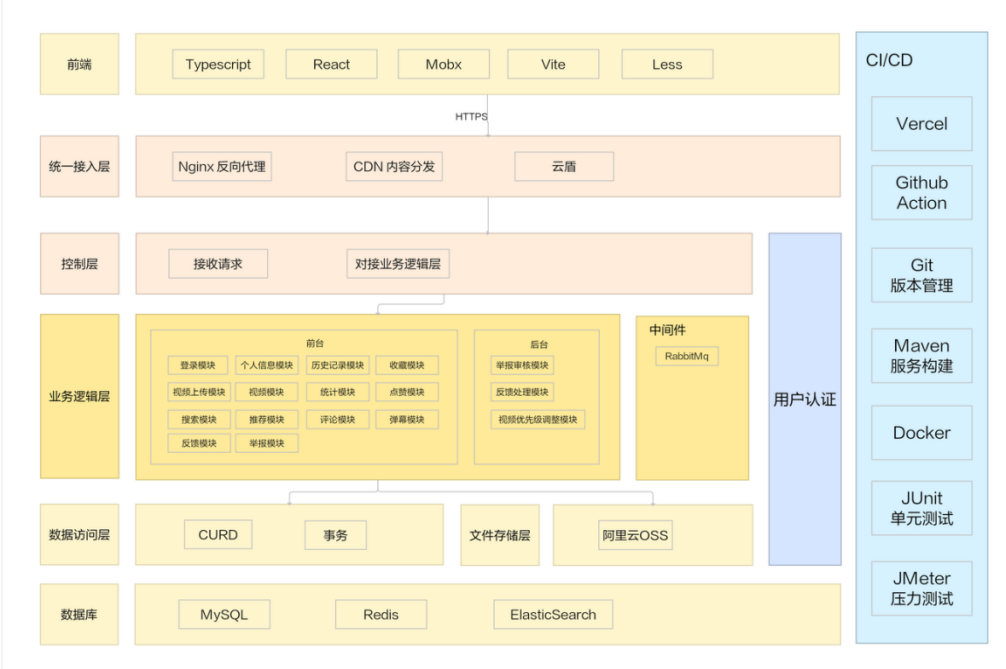

# <span id="page-4-0"></span>2.2 技术设计

- 前端:React、React Router、Less、Vite、Antd、ProComponent、 TypeScript、Zustand
- 后端:SpringBoot、MySql、Redis、Elastic Search、RabbitMq

# <span id="page-5-0"></span>2.3 系统功能模块图

### <span id="page-5-1"></span>2.3.1 前台功能模块图

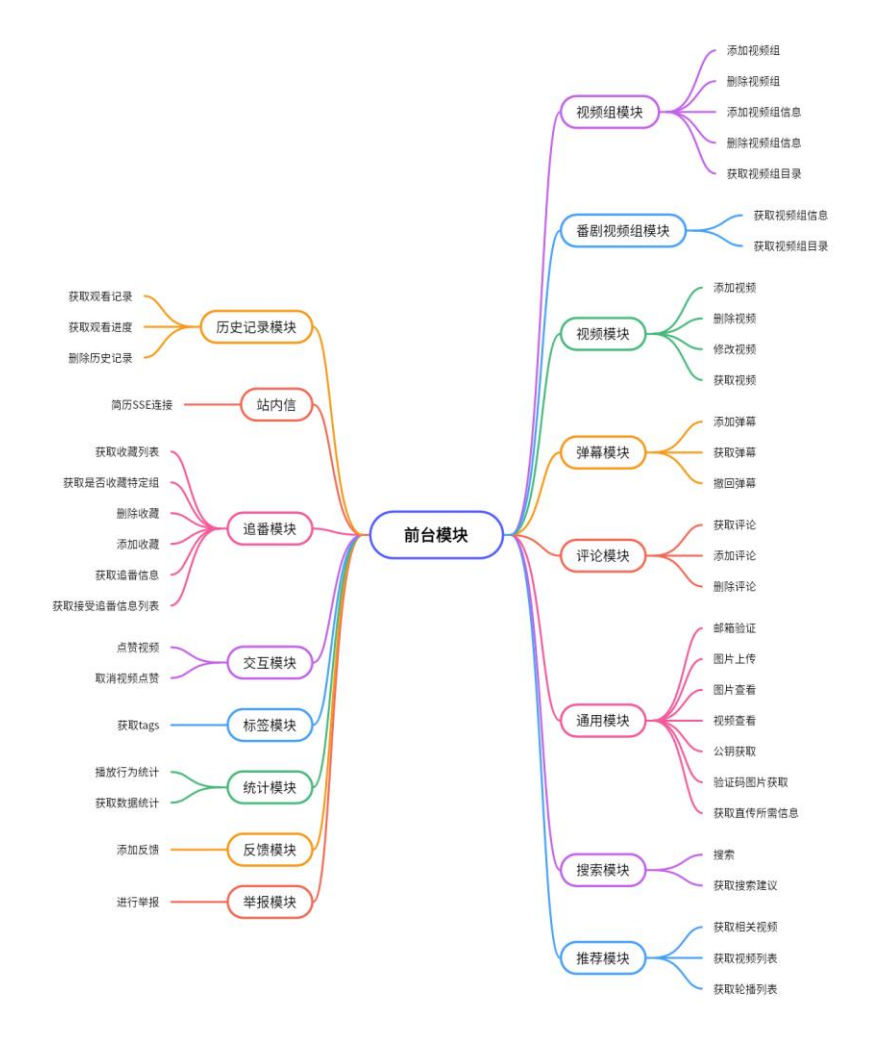

# <span id="page-6-0"></span>2.3.3 后台功能模块图

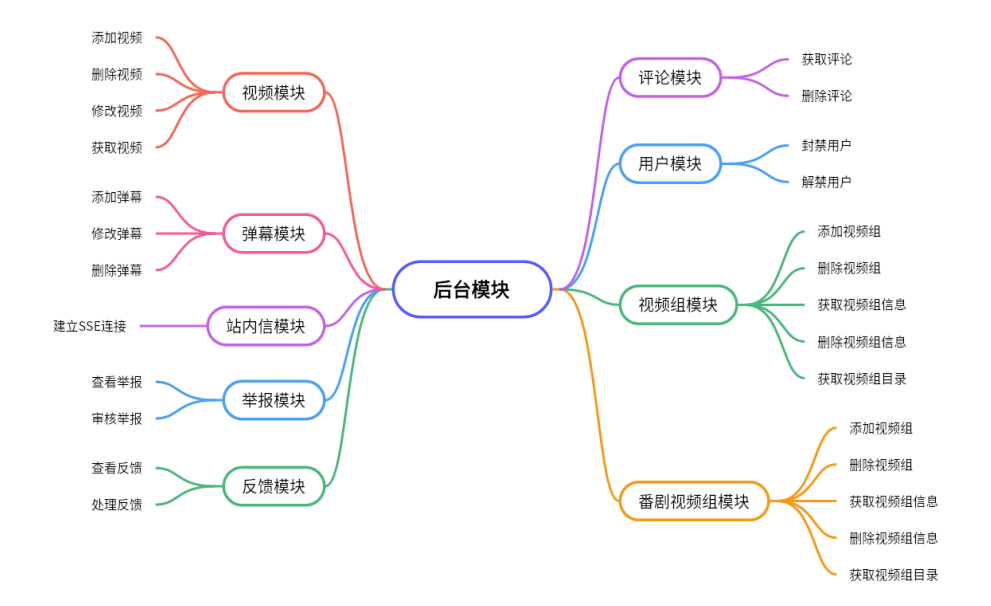

# <span id="page-6-1"></span>三、设计类图和接口设计

# <span id="page-6-2"></span>3.1 设计类图

Controller 层:

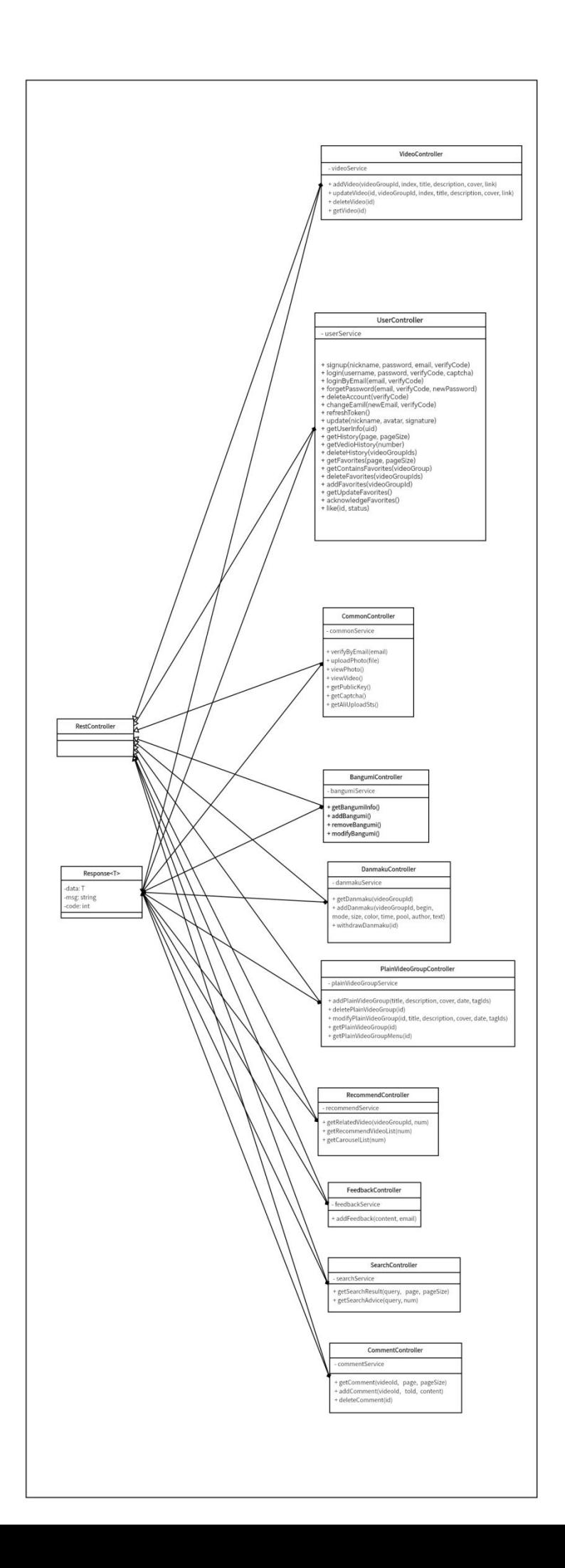

Service / Mapper 层:

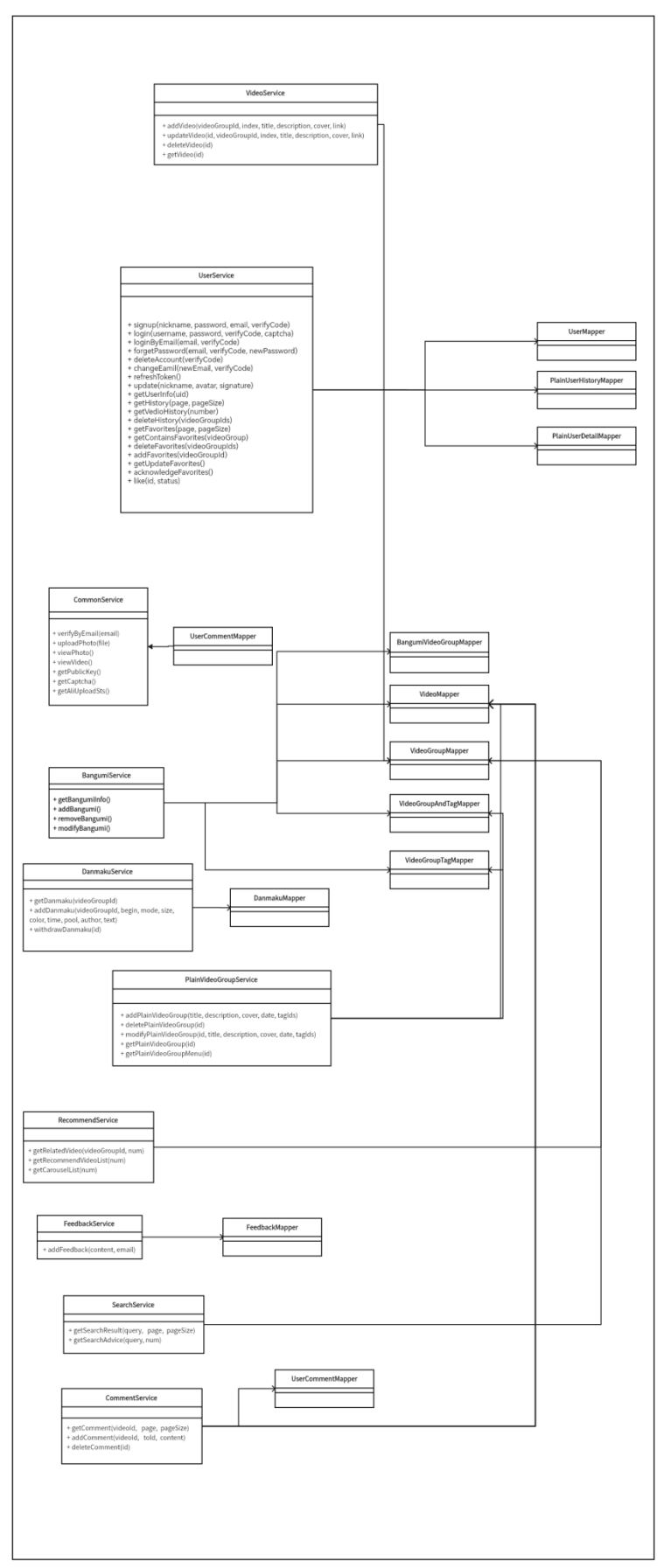

#### 总体类图:

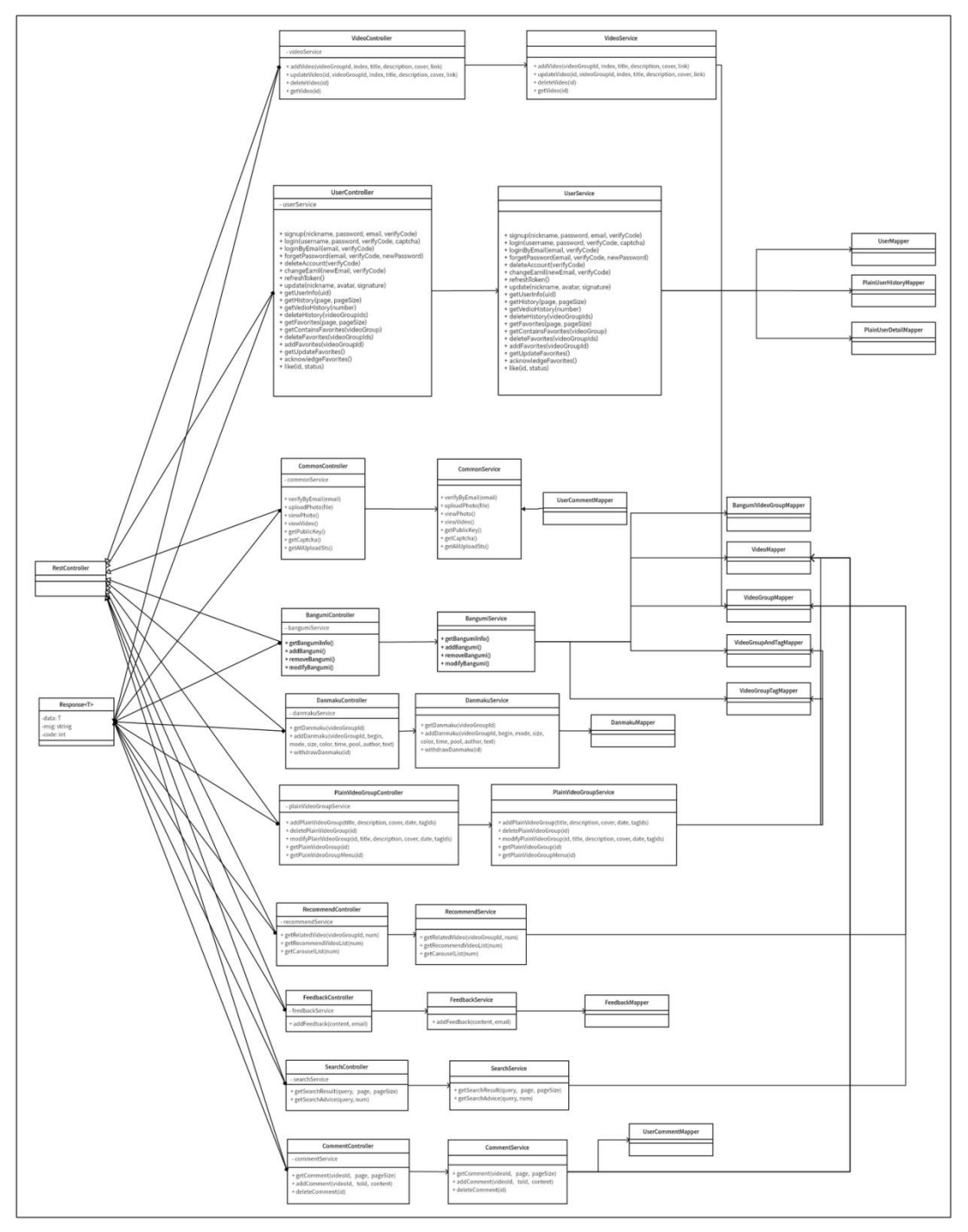

# <span id="page-10-0"></span>3.2 用例图

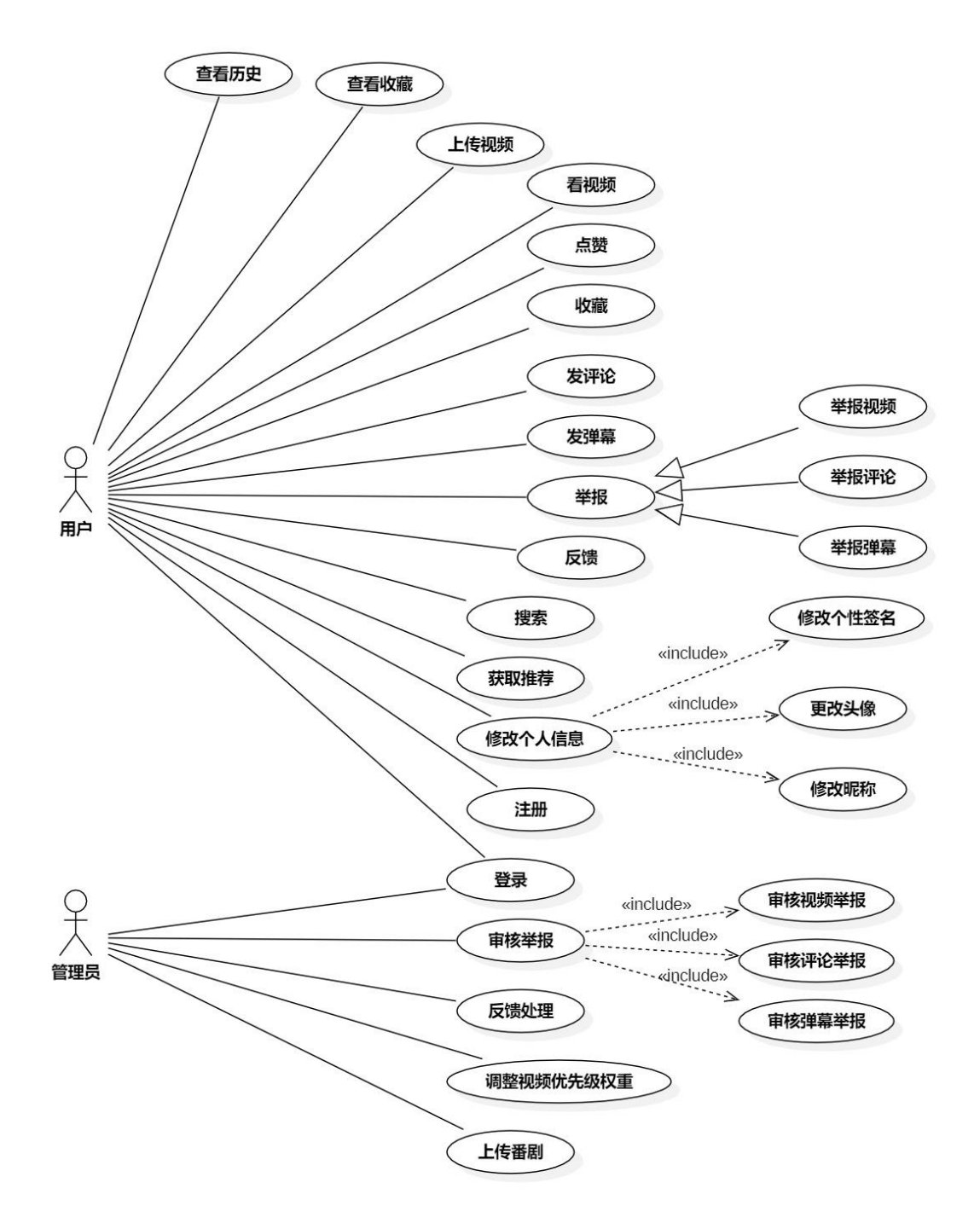

# <span id="page-10-1"></span>3.3 接口设计

### <span id="page-10-2"></span>3.3.1 用户接口

◆ 用户注册

#### 请求 URL:

/user/signup

请求方式:

POST

#### 请求参数:

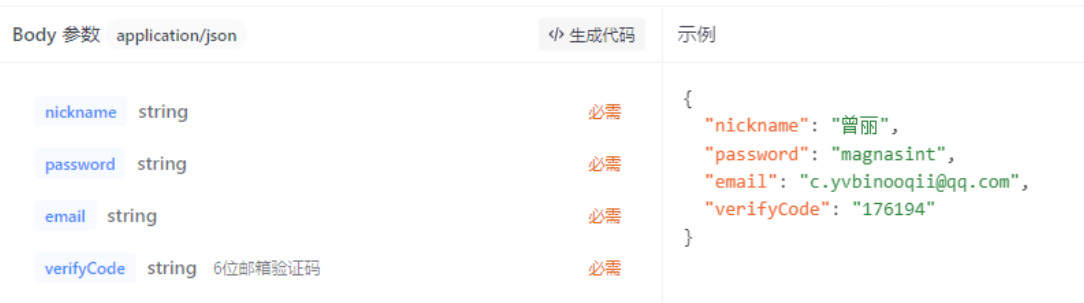

#### 返回参数:

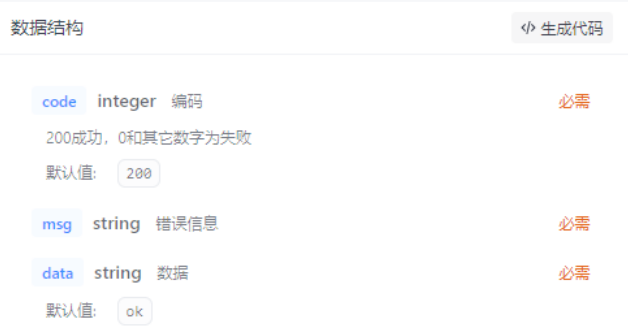

#### 返回示例:

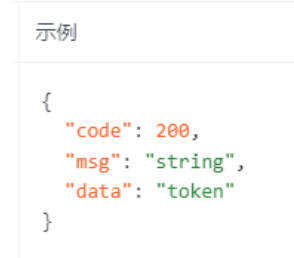

 用户登录 请求 URL:

/user/login

请求方式:

POST

#### 请求参数:

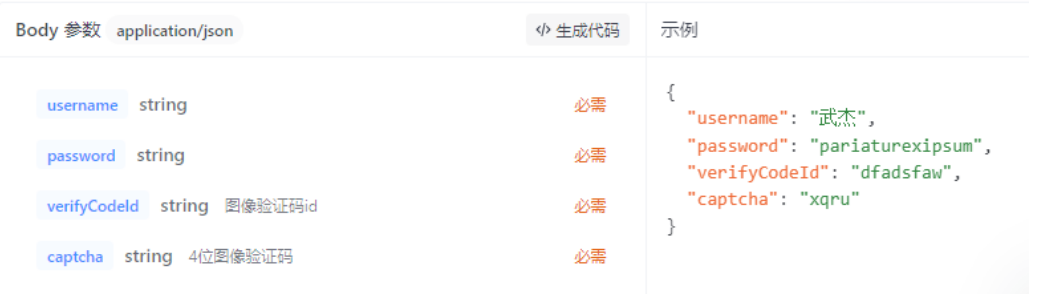

#### 返回参数:

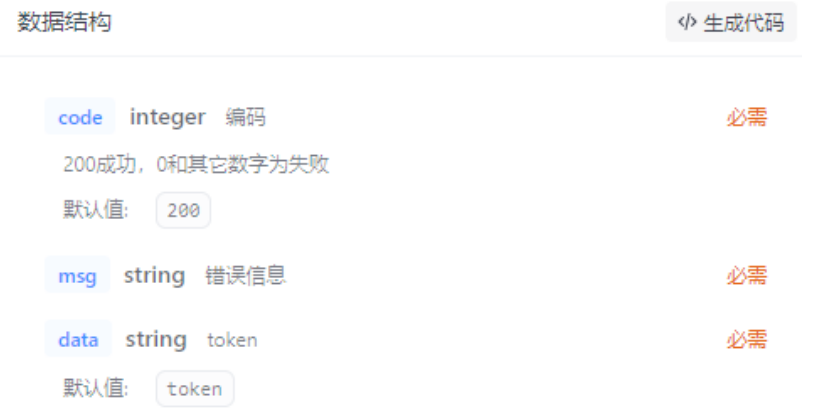

### 返回示例:

示例

```
{<br>"code": 200,<br>"msg": "strin
  "msg": "string","data": "token"
\}
```
 用户使用邮箱登录 请求 URL:

/user/login-by-email

请求方式:

POST

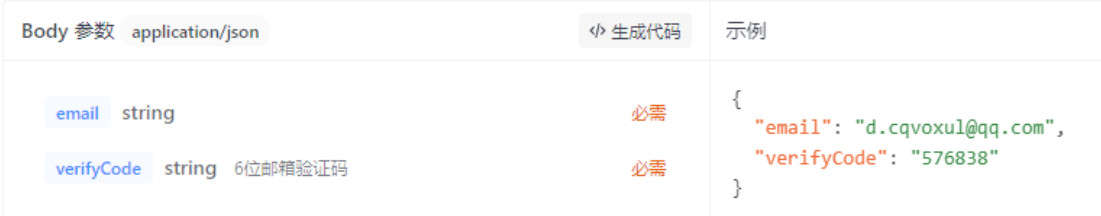

### 返回参数:

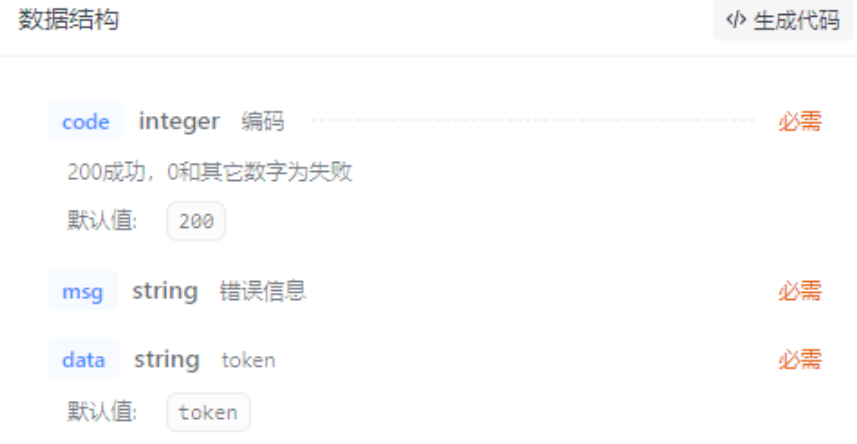

#### 返回示例:

```
\{"code": 200,
 "msg": "string",
 "data": "token"
\}
```
# ◆ 忘记密码

请求 URL:

/user/forget-password

### 请求方式:

POST

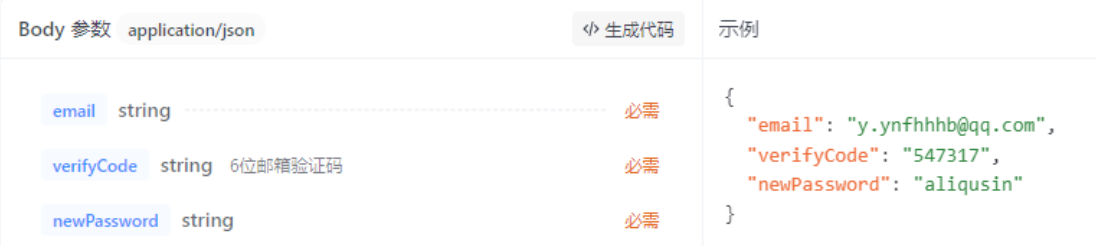

返回参数:

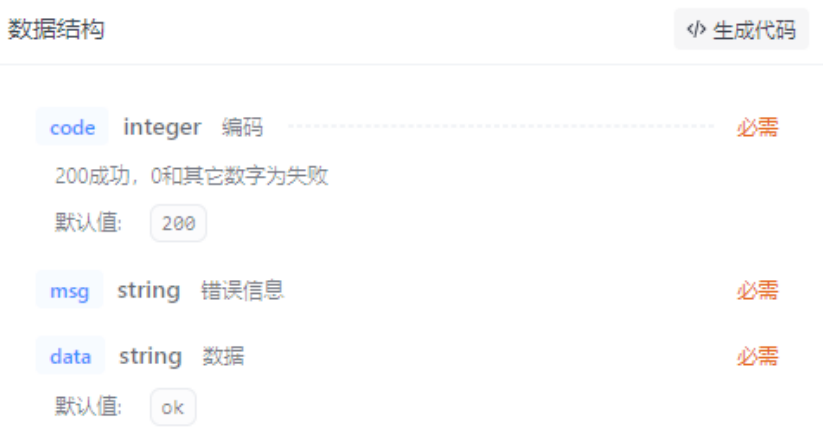

返回示例:

 $\{$ "code": 200, "msg": "string",<br>"data": "ok"  $\mathcal{E}$ 

 用户注销账号 请求 URL:

/user/delete-account

请求方式:

POST

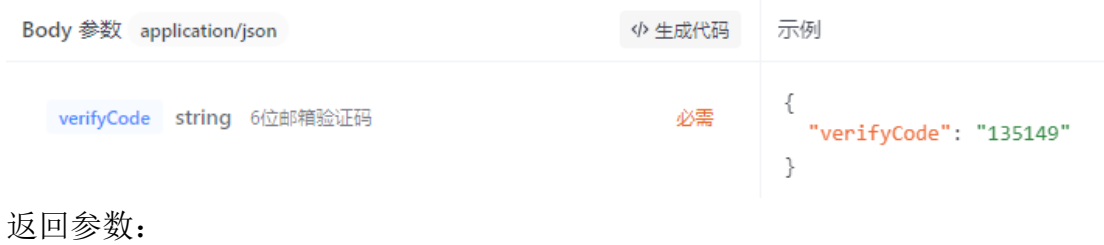

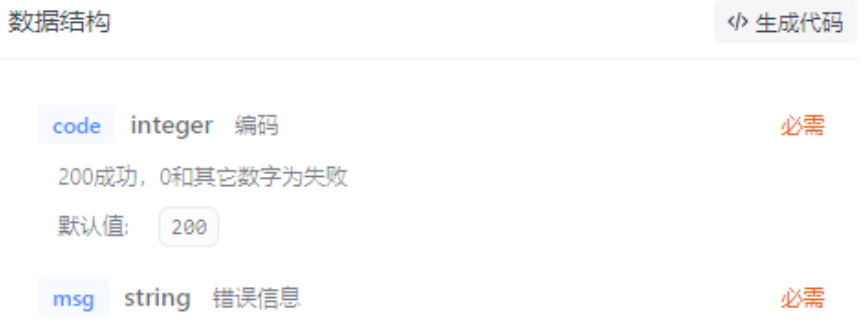

必需

data string 数据 默认值: 0k

#### 返回示例:

示例 {<br>"code": 200,<br>" "msg": "string", "data": "ok"  $\mathcal{E}$ 

### 用户邮箱 请求 URL:

/user/change-email

请求方式:

POST

#### 请求参数:

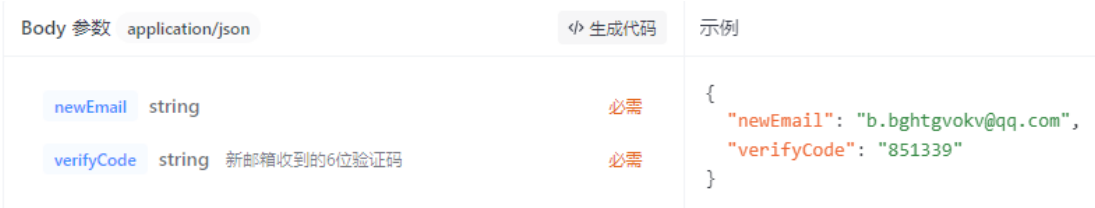

#### 数据结构

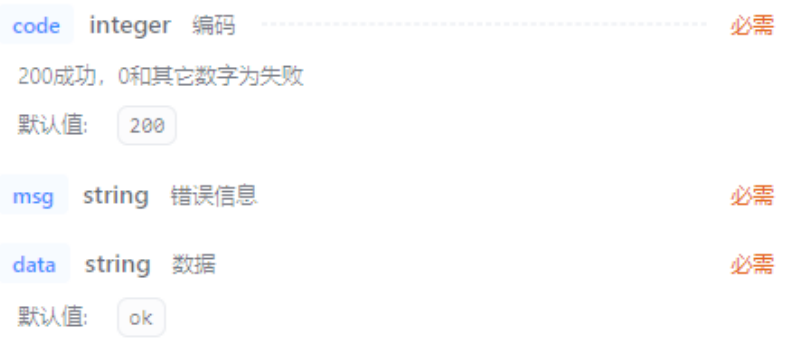

返回示例:

```
{<br>"code": 200,<br>"msg": "strin
 "msg": "string",
 "data": "ok"
\}
```
 用户续登 请求 URL:

/user/login/refresh

请求方式:

GET

请求参数:

无

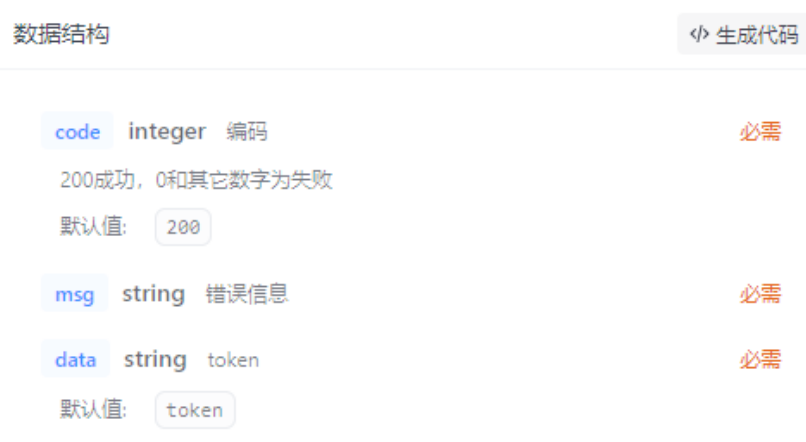

```
\{"code": 200,
"msg": "string",
"data": "token"
\}
```
 获取用户信息 请求 URL:

/plain-user

请求方式:

GET

#### 请求参数:

Query 参数

uid string 必需

#### 数据结构

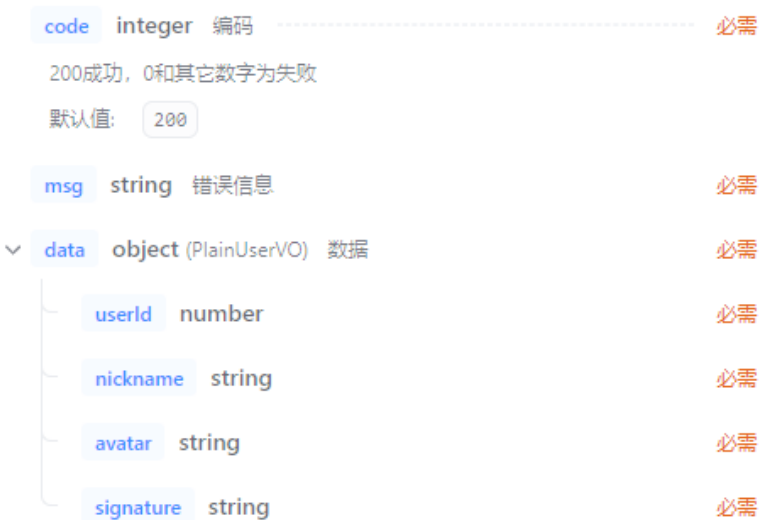

#### 返回示例:

```
\{"code": 200,
 "msg": "string",
 "data": \{"userId": 0,
   "nickname": "string",
   "avatar": "string",
   "signature": "string"
 \}\}
```
 获取用户观看历史记录 请求 URL:

/plain-user/history

请求方式:

GET

#### 请求参数:

Query 参数

page integer 必需

pageSize integer 必需

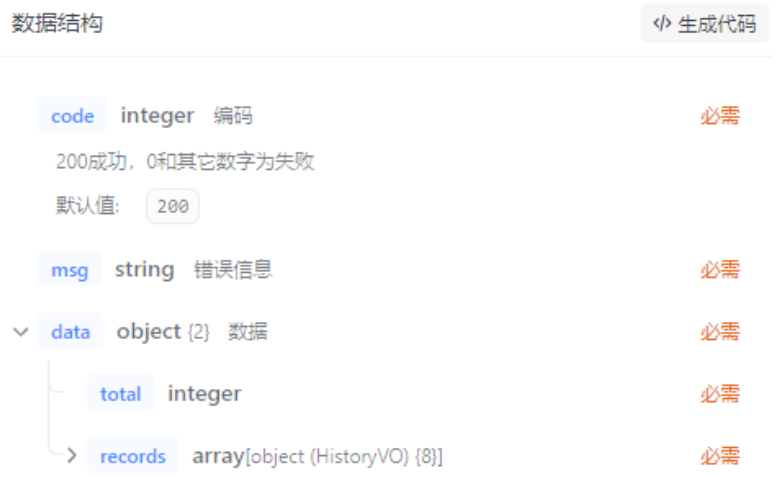

```
\{"code": 200,
  "msg": "string",
  "data": \{"total": \theta,
    "records": [
      \{"id": 0,
        "videoGroupId": 0,
        "videoId": 0,
        "lastWatchTime": "string",
        "videoGroupTitle": "string",
        "uploaderId": "string",
        "videoGroupCover": "string",
        "videoTitle": "string"
      \}\big]\}\}
```
 获取用户视频组上次看到哪集 请求 URL:

/plain-user/history/video

请求方式:

GET

```
Query 参数
```
videold number 可选

#### 返回参数:

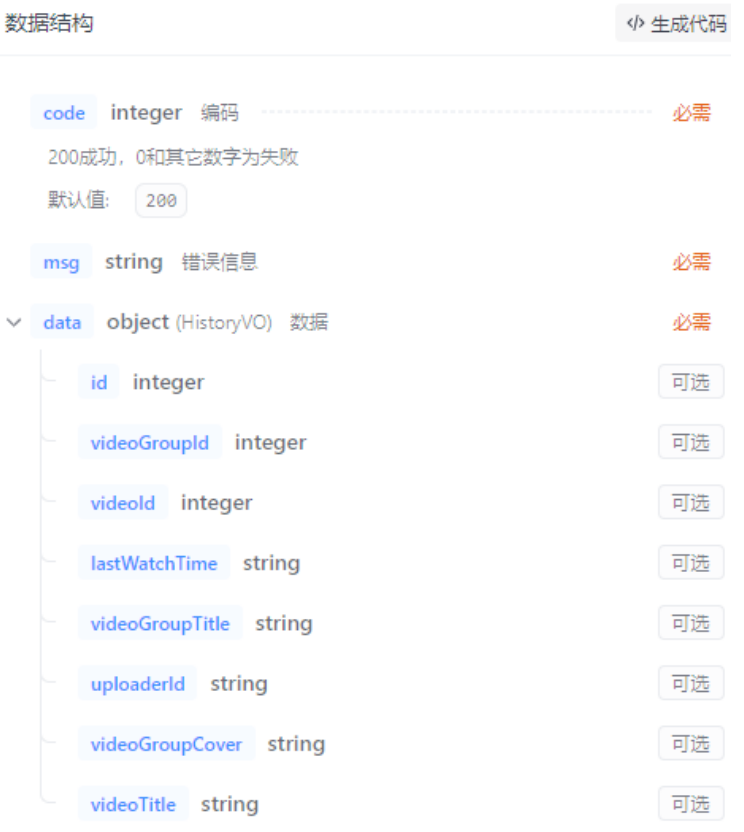

#### 返回示例:

```
\{"code": 200,
  "msg": "string",
 "data": {
   "id": 0,"videoGroupId": 0,
    "videoId": 0,
   "lastWatchTime": "string",
   "videoGroupTitle": "string",
   "uploaderId": "string",
   "videoGroupCover": "string",
   "videoTitle": "string"
 \rightarrow}
```
 删除用户观看历史 请求 URL:

#### /plain-user/history/delete

请求方式:

POST

### 请求参数:

Query 参数

videoGroupIds array[string] 必需

#### 返回参数:

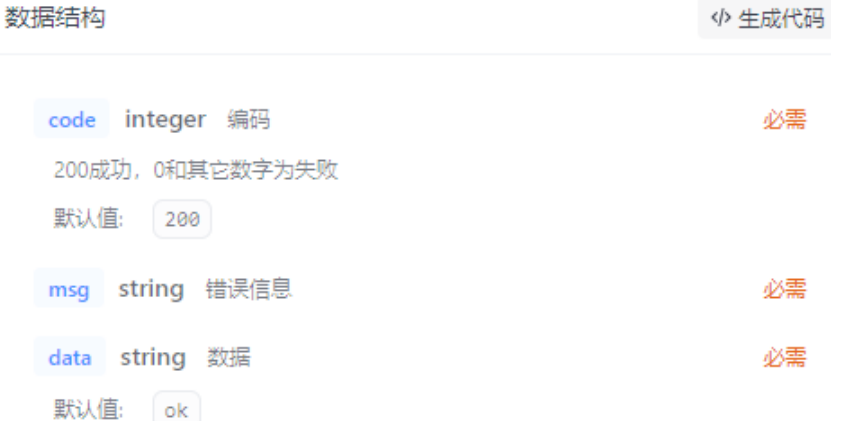

#### 返回示例:

```
\{"code": 200,
 "msg": "string",
 "data": "ok"
}
```
 获取用户收藏列表 请求 URL:

/plain-user/favorites

请求方式:

GET

```
Query 参数
```
page integer 必需

pageSize integer 必需

#### 返回参数:

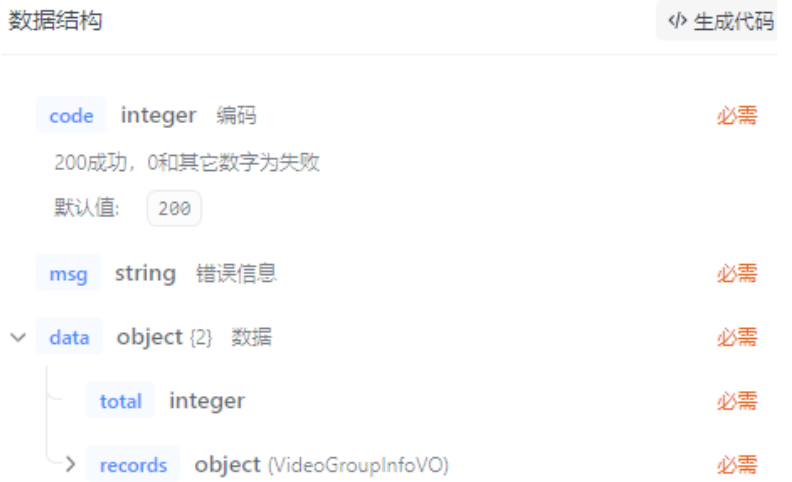

#### 返回示例:

```
\{"code": 200,
  "msg": "string",
  "data": \{"total" : 0,"records": {
       "videoGroupId": 0,
       "title": "string",
        "uploader": {
         "userId": 0,<br>"userId": 0,<br>"nickname": "string",<br>"avatar": "string"
       \},"cover": "string",
        "description": "string",
        "type": 0,
        "tags": [\begin{matrix} 1 \\ 1 \end{matrix}"id": 0,
             "tagName": "string"
          \}\, ]
     \}\}\}
```
 获取用户是否收藏特定视频组 请求 URL:

/plain-user/favorites/contains

#### 请求方式:

GET

请求参数:

Query 参数

videoGroupId integer 可选

#### 返回参数:

数据结构

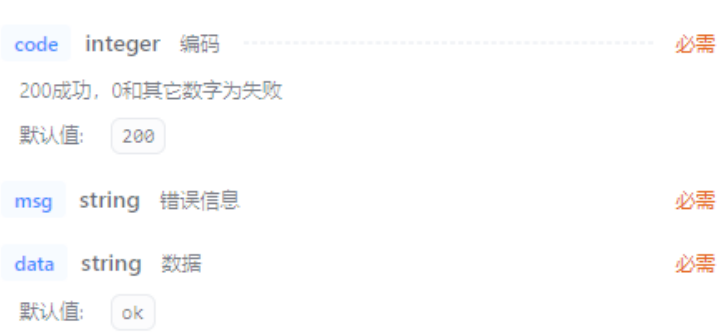

<> 生成代码

#### 返回示例:

示例

```
\{"code": 200,
 "msg": "string",
"data": "ok"
\}
```
 删除用户收藏 请求 URL:

/plain-user/favorites/delete

请求方式:

POST

Query 参数

videoGroupIds array[string] 必需

#### 返回参数:

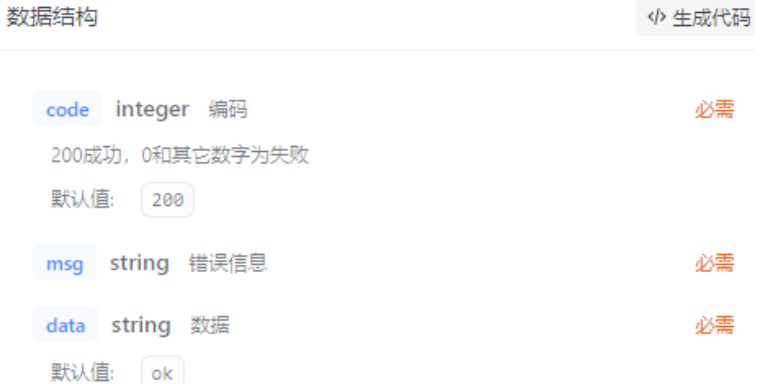

#### 返回示例:

示例

```
{<br>"code": 200,<br>"msg": "strin
  "msg": "string",
  "data": "ok"
\}
```
### 添加用户收藏 请求 URL:

/plain-user/favorites/add

请求方式:

GET

#### 请求参数:

Query 参数

videoGroupId integer 必需

#### 数据结构

<br />
生成代码

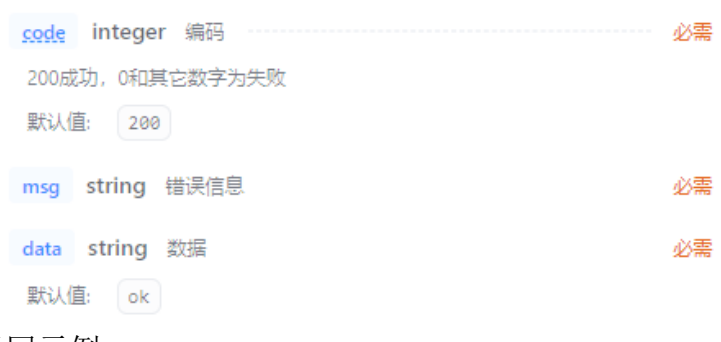

#### 返回示例:

示例

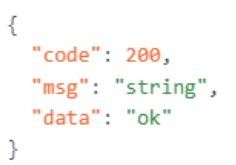

 获取追番更新信息 请求 URL:

/plain-user/favorites/get-updates

请求方式:

GET

请求参数:

无

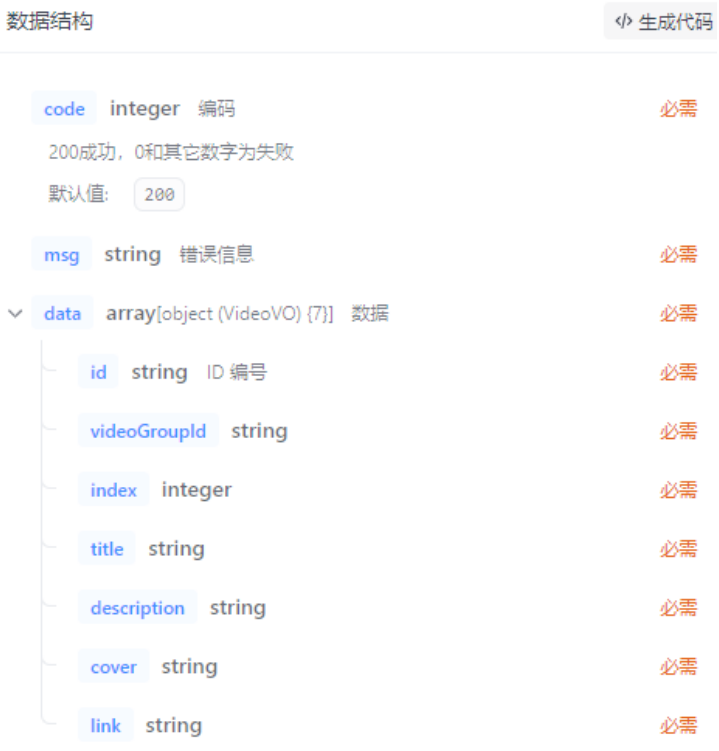

```
\{"code": 200,
  "msg": "string",
  "data": [
    {\mathcal{L}}<br>"id": "string",<br>"videoGroupId":"videoGroupId": "string",
       "index": \theta,
       "title": "string",
       "description": "string",
       "cover": "string",<br>"link": "string",
     \}\, ]
\}
```
 确认已经接收最新番剧信息 请求 URL:

/plain-user/favorites/acknowledge

请求方式:

POST

无

#### 返回参数:

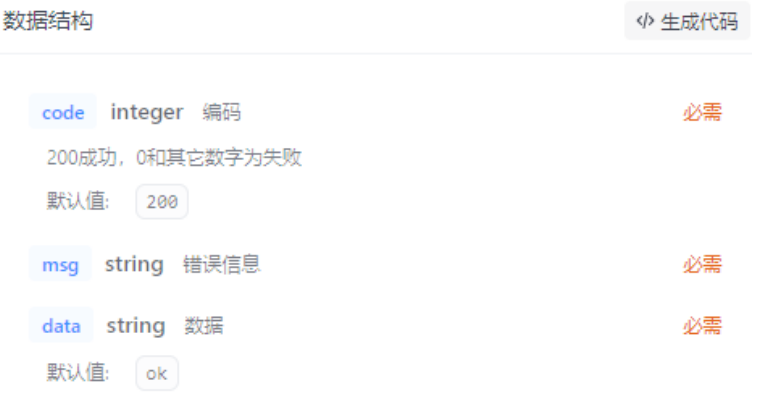

#### 返回示例:

```
{<br>"code": 200,<br>"msg": "strin
   \verb|''msg":\verb|''string","data": "ok"
\}
```
 视频组点赞/取消点赞 请求 URL:

/plain-user/update

请求方式:

POST

#### 请求参数:

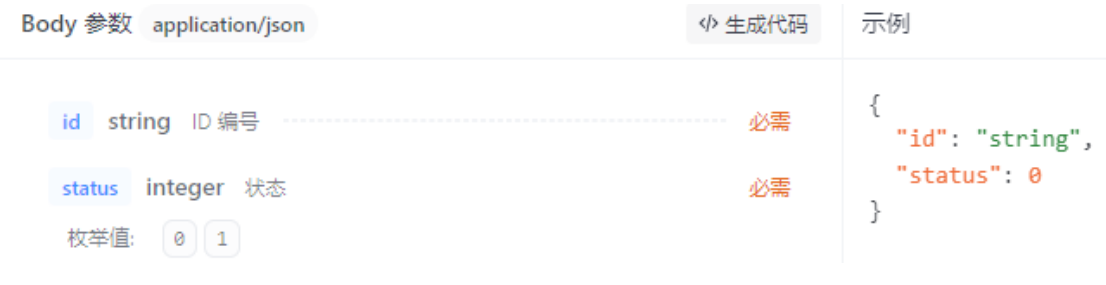

#### 数据结构

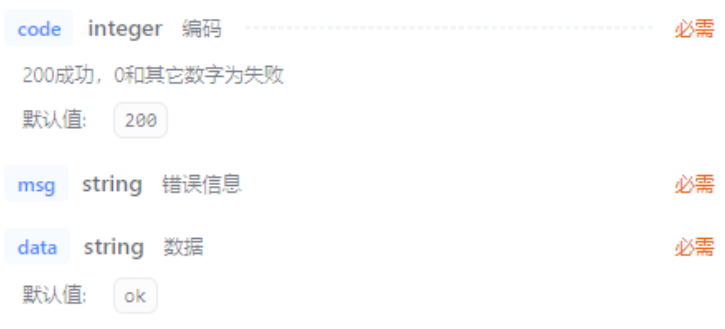

返回示例:

示例

{<br>"code": 200,<br>"msg": "strin "msg": "string",<br>"data": "ok"  $\}$ 

### <span id="page-28-0"></span>3.3.2 视频接口

添加视频

请求 URL:

/video/add

请求方式:

POST

#### 请求参数:

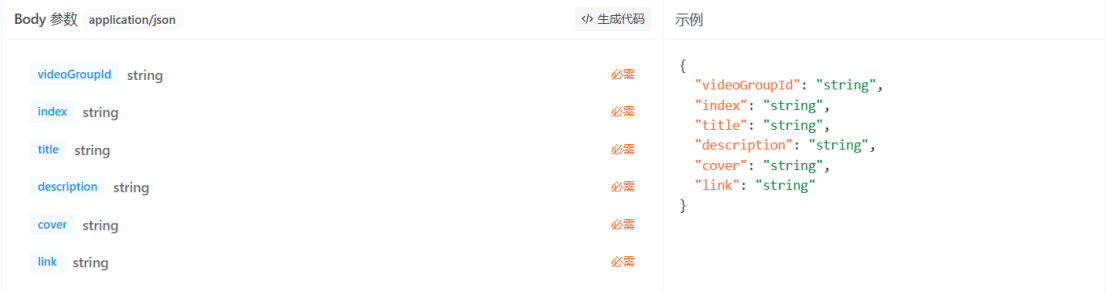

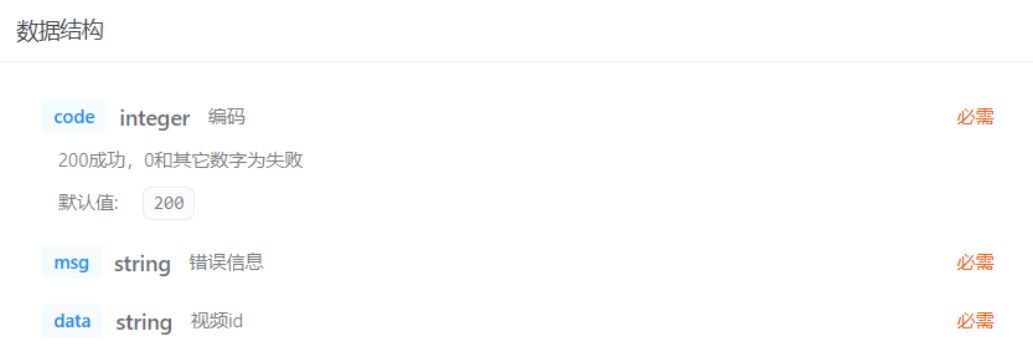

示例 {<br>"code": 200,<br>"msg": "strin "msg": "string",<br>"msg": "string",<br>"data": "string"  $\}$ 

### ◆ 修改视频 请求 URL:

/video/update

请求方式:

POST

### 请求参数:

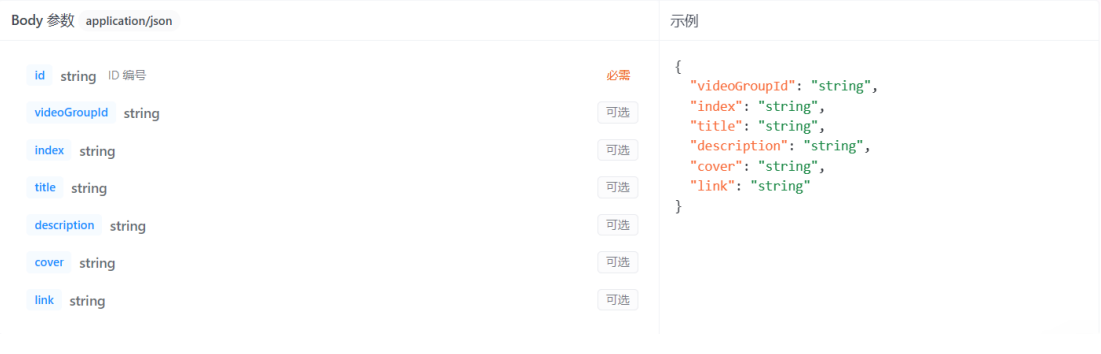

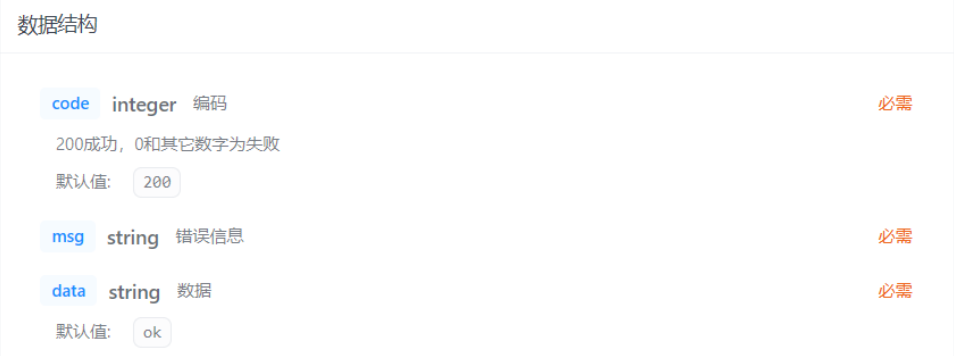

示例

```
\{"code": 200,
"msg": "string",<br>"data": "ok"
\}
```
# 删除视频

请求 URL:

/video/delete

请求方式:

POST

### 请求参数:

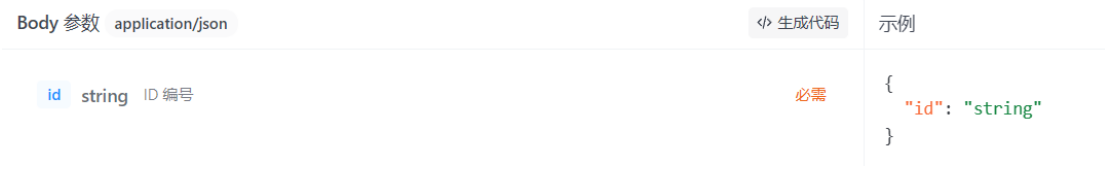

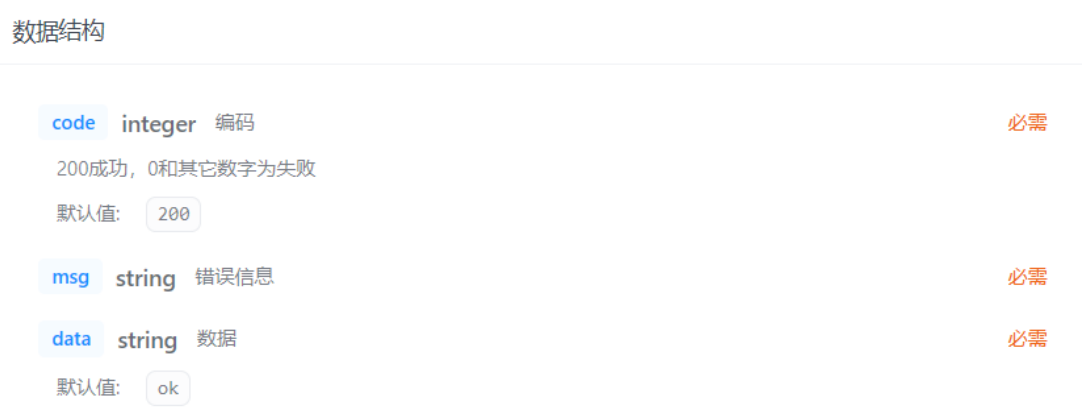

示例

```
{<br>"code": 200,<br>"msg": "string",<br>"data": "ok"
 \}
```
 获取视频 请求 URL:

/video

请求方式:

GET

请求参数:

Query 参数

id string ID 编号 可选

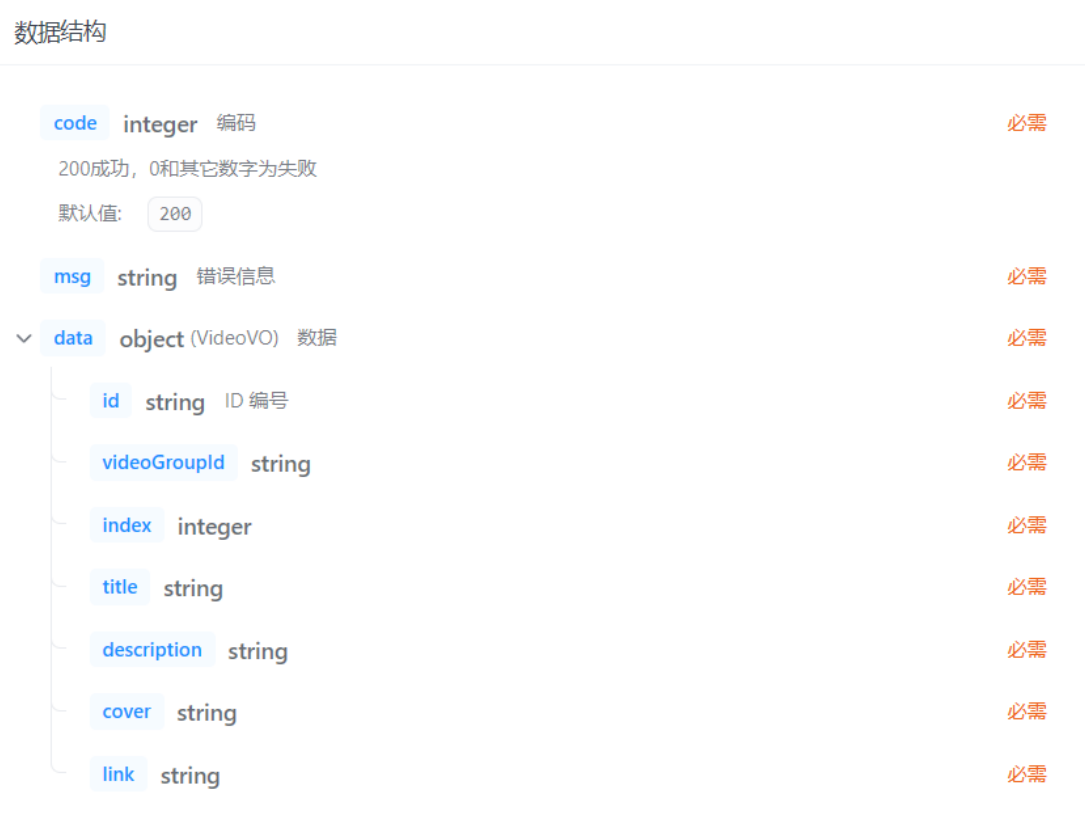

#### 示例

```
{<br>
"code": 200,<br>
"msg": "string",<br>
"data": {<br>
"id": "string",<br>
"videoGroupId": "string",<br>
"index": 0,<br>
"tite": "string",<br>
"deographica": "string",
                "index": 0,<br>"index": 0,<br>"title": "string",<br>"description": "string",
                 "cover": "string",<br>"link": "string",
         \}\}
```
 添加普通视频组 请求 URL:

/plain-video-group/add

请求方式:

POST

#### 请求参数:

Body 参数 multipart/form-data title string 必需 description string 必需 cover file 视频封面 必需 date string 出版日期 必需 taglds array[string] 必需

#### 返回参数:

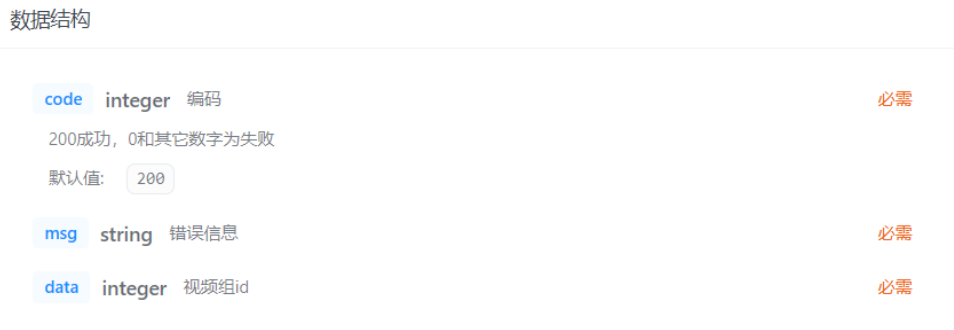

返回示例:

```
示例
{<br>"code": 200,<br>"msg": "strin
  "msg": "string",
  "data": 0
\}
```
 删除普通视频组 请求 URL:

/plain-video-group/delete

请求方式:

POST

Query 参数

id integer ID 编号 必需

#### 返回参数:

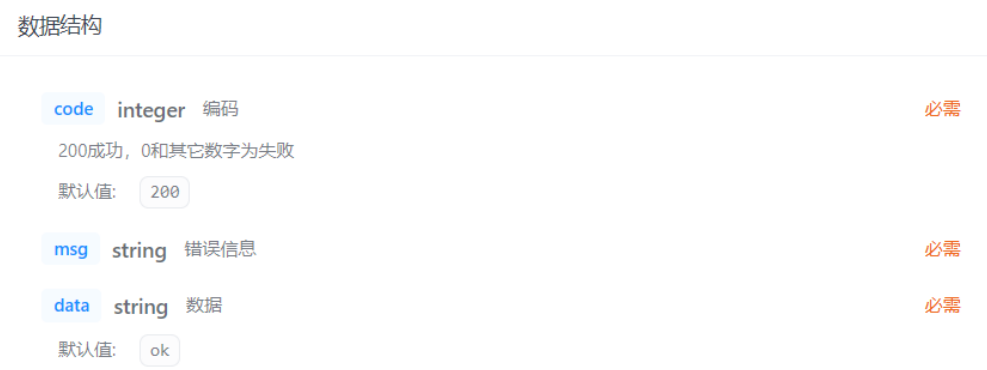

返回示例:

示例

```
{<br>"code": 200,<br>"msg": "string",<br>"data": "ok"
\}
```
 修改普通视频组信息 请求 URL:

/plain-video-group/update

请求方式:

POST

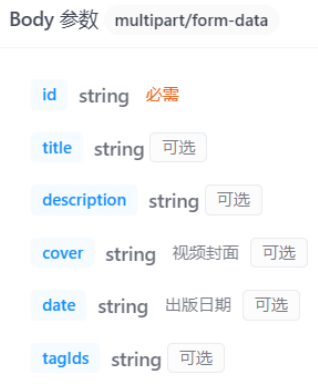

### 返回参数:

数据结构

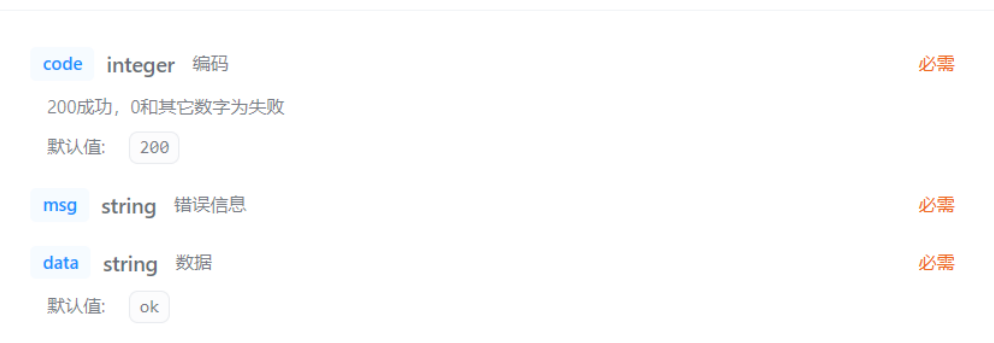

返回示例:

```
示例
{<br>"code": 200,<br>"msg": "strin
  "msg": "string",
 "data": "ok"
\}
```
 获取普通视频组信息 请求 URL:

/plain-video-group

请求方式:

GET
#### Query 参数

id string ID 编号 必需

#### 返回参数:

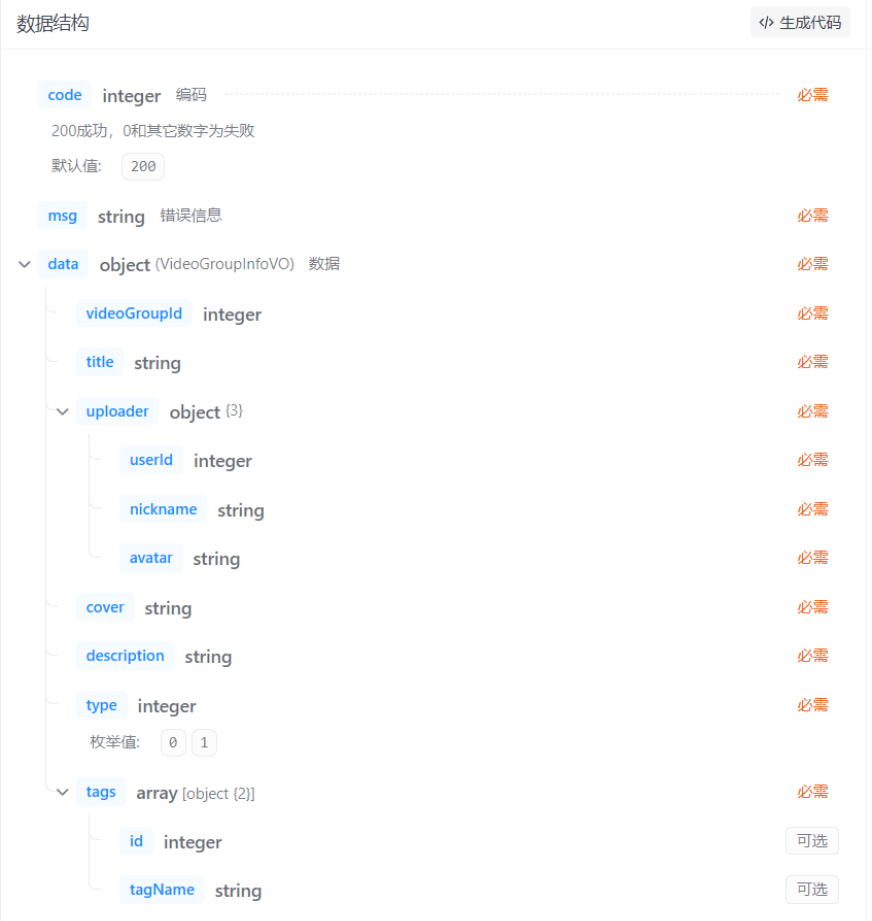

返回示例:

```
示例
\{"code": 200,
  "msg": "string",
  "data": \{"videoGroupId": 0,
    "title": "string",
    "uploader": {
      "userId": 0,
      "nickname": "string",
     "avatar": "string"
    \},"cover": "string",
    "description": "string",
    "type": 0,
    "tags": [\{"id": 0,
        "tagName": "string"
      \}\mathbf{I}\}\}
```
 获得普通视频组目录 请求 URL:

/plain-video-group/contents

请求方式:

GET

请求参数:

Query 参数

id string ID 编号 可选

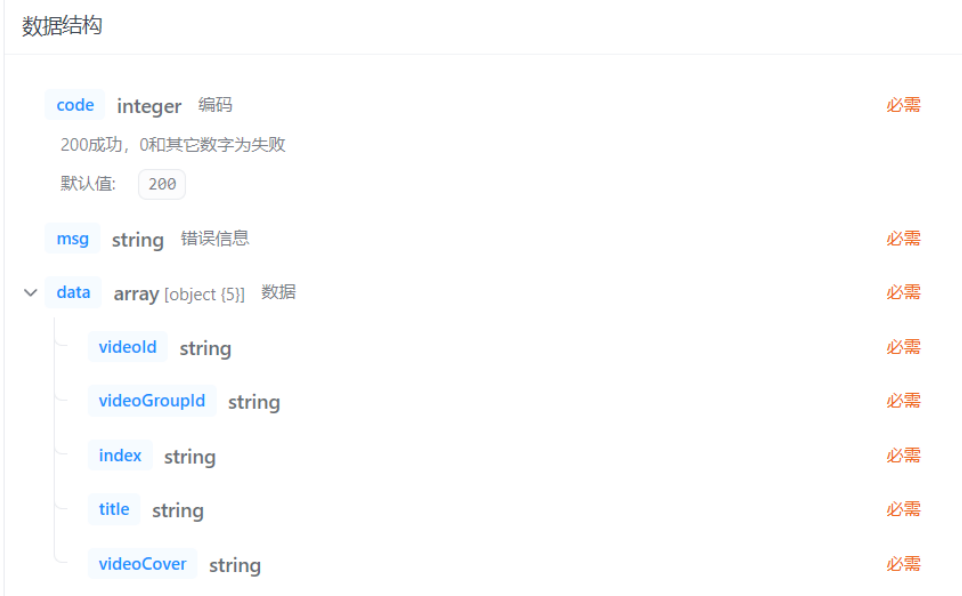

示例

```
\{"code": 200,
  "msg": "string",
  "data": ["<br>|<br>| "videoId": "string",<br>| "videoGroupId": "stri
      "videoGroupId": "string",
      "index": "string",
      "title": "string",
      "videoCover": "string"
    \}\, ]
\}
```
 获取番剧视频组信息 请求 URL:

/bangumi-video-group

请求方式:

GET

请求参数:

Query 参数

id string ID 编号 必需

返回参数:

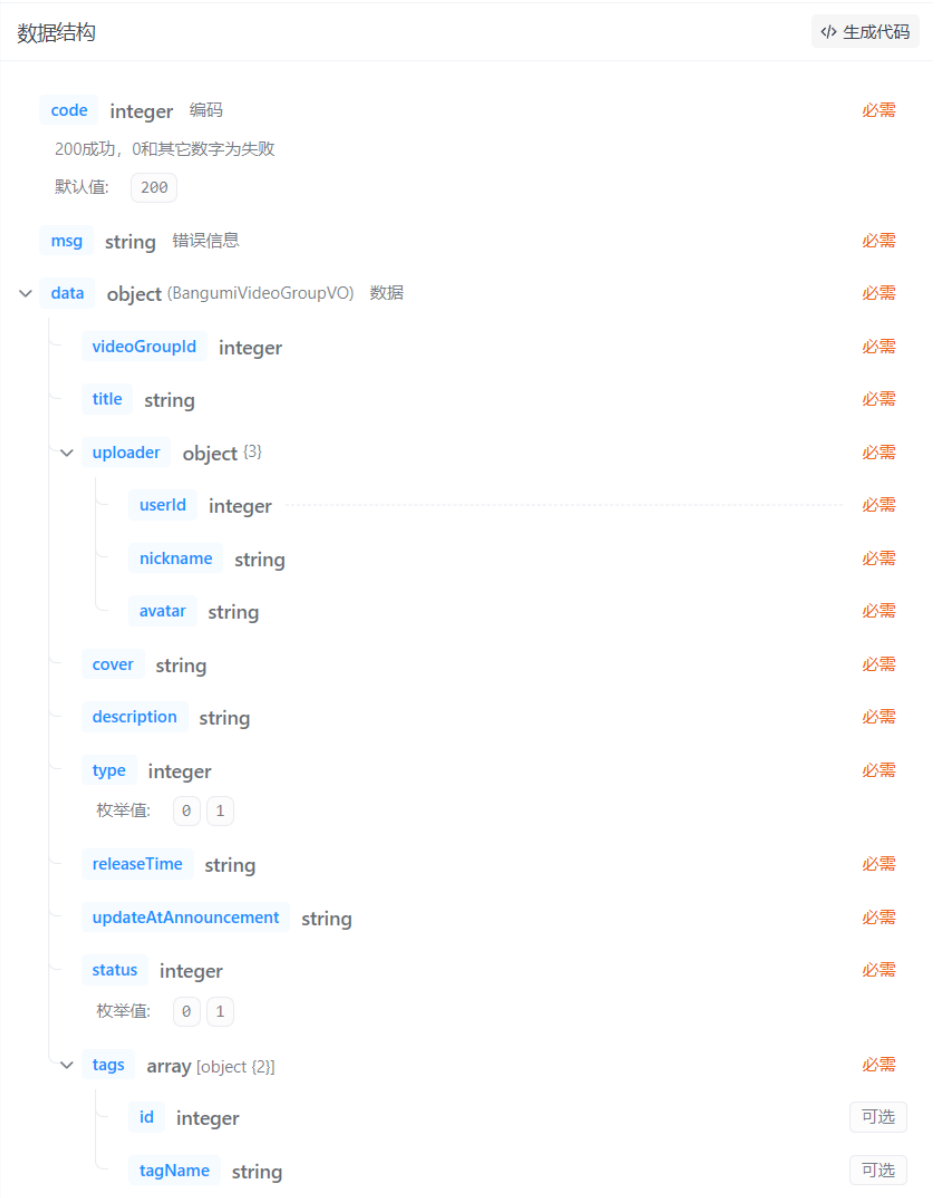

返回示例:

示例

```
\{"code": 200,
  "msg": "string",
  "data": \{"videoGroupId": 0,
   "title": "string",
    "uploader": {
     "userId": 0,
     "nickname": "string",
      "avatar": "string"
    \},"cover": "string",
    "description": "string",
    "type": 0,
    "releaseTime": "string",
    "updateAtAnnouncement": "string",
    "status": 0,
    "tags": [
      \{"id": \theta,
        "tagName": "string"
      \}\big]\}\}
```
 获得番剧视频组目录 请求 URL:

/bangumi-video-group/contents

请求方式:

GET

请求参数:

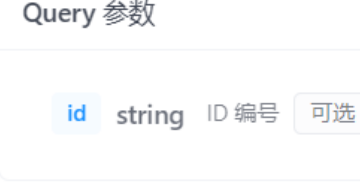

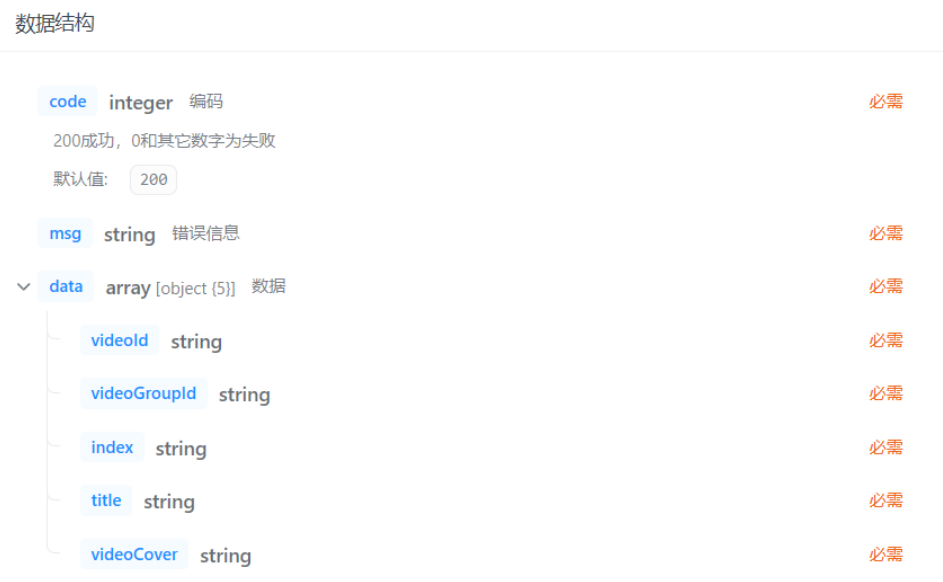

示例

```
\{"code": 200,
  "msg": "string",
  "data": [\{"videoId": "string",
      "videoGroupId": "string",
     "index": "string",
      "title": "string",
      "videoCover": "string"
    \}\begin{array}{c} \end{array}\}
```
# 3.3.3 弹幕接口

 获取弹幕 请求 URL:

/video/bulletchat

请求方式:

GET

#### 请求参数:

Query 参数

videoGroupId string 必需

#### 返回参数:

#### 数据结构

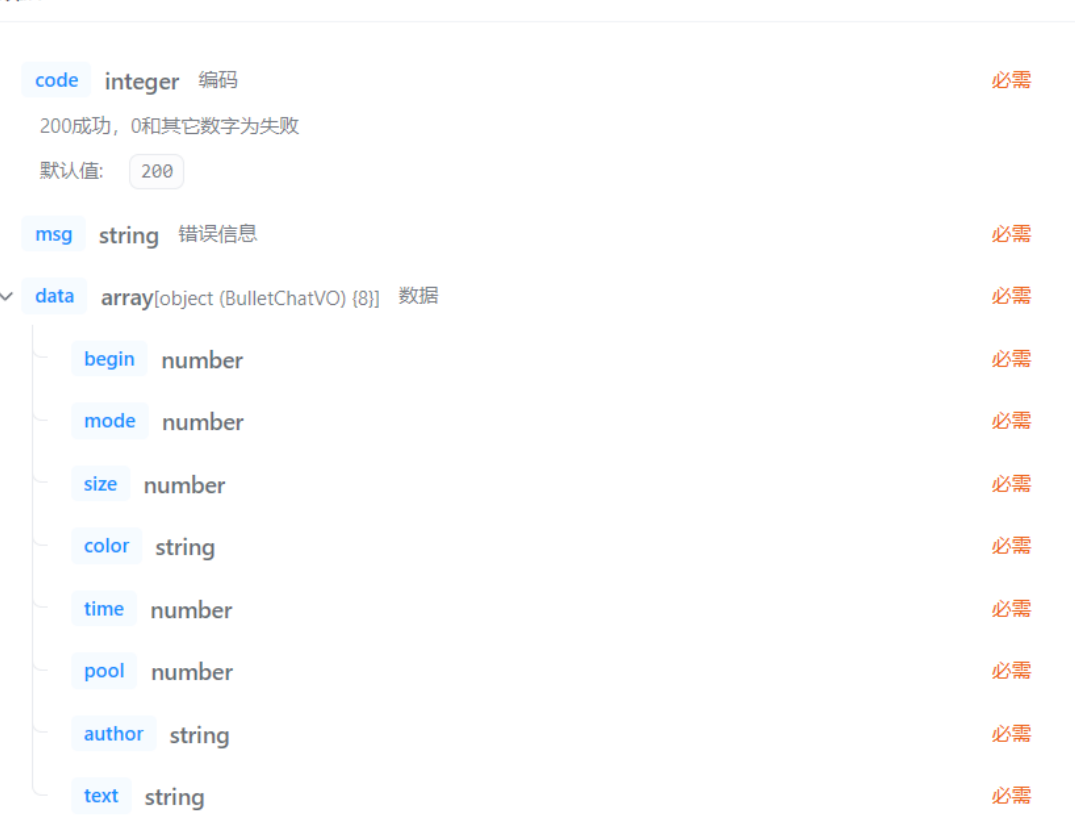

返回示例:

```
示例
{<br>"code": 200,<br>"msg": "strin
  "msg": "string",
  "data": [
    \{"begin": 0,
       "mode": 0,
       "size": 0,"color": "string",
       "time": 0,"pool": 0,"author": "string",
      "text": "string"
    \}\overline{\phantom{a}}\}
```
 添加弹幕 请求 URL:

/video/bulletchat/add

请求方式:

POST

#### 请求参数:

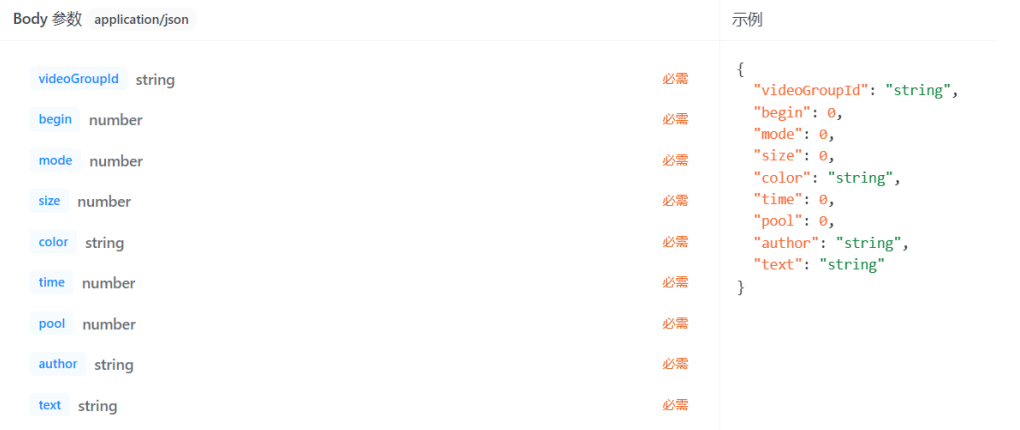

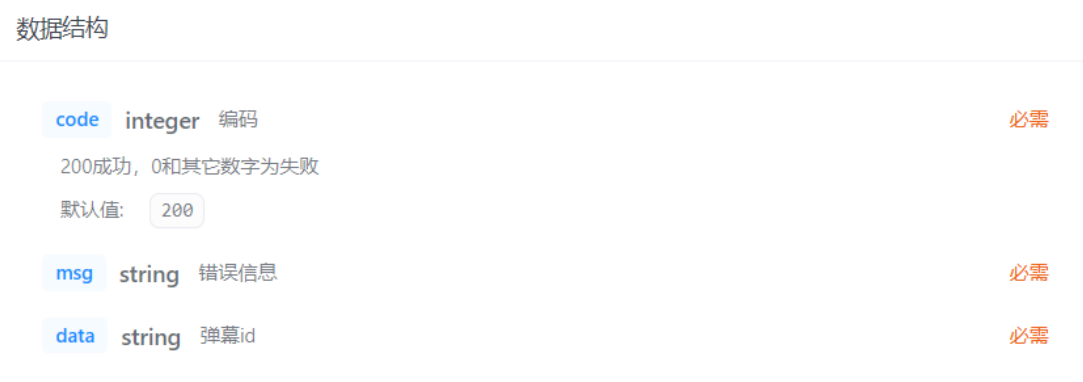

示例

```
\{"code": 200,
 "msg": "string",
 "data": "string"
\}
```
## ◆ 撤回弹幕 请求 URL:

/video/bulletchat/delete

请求方式:

POST

#### 请求参数:

| Body 参数 application/json | 示例             |
|--------------------------|----------------|
| 必需<br>id string ID 编号    | "id": "string" |

返回参数:

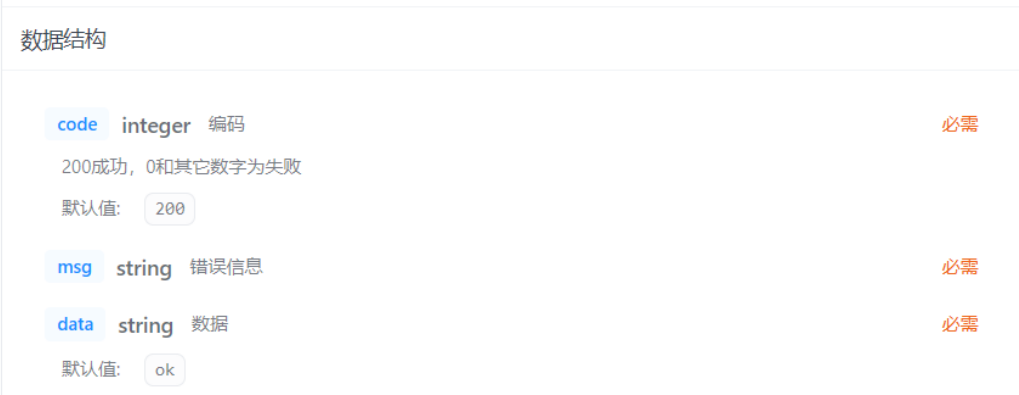

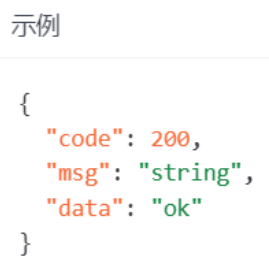

# 3.3.4 通用接口

 邮箱验证 请求 URL:

/common/verify-email

请求方式:

POST

## 请求参数:

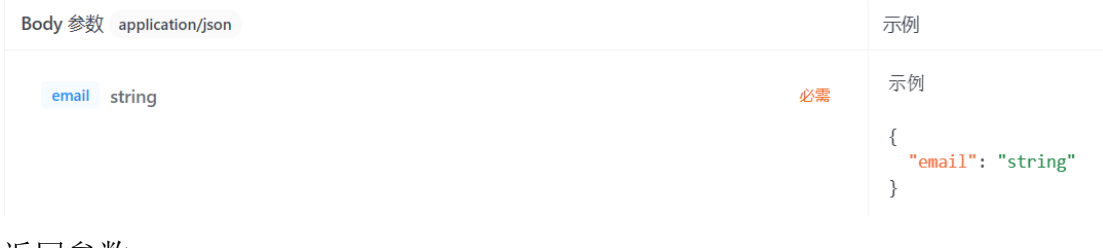

| 数据结构                         |    |
|------------------------------|----|
| code integer 编码              | 必需 |
| 200成功, 0和其它数字为失败<br>默认值: 200 |    |
| msg string 错误信息              | 必需 |
| data string 数据               | 必需 |
| 默认值: ok                      |    |

返回示例:

示例

```
\{"code": 200,
 "msg": "string","data": "ok"
\}
```
 图片上传 请求 URL:

/common/upload-image

请求方式:

POST

请求参数:

Body 参数 multipart/form-data

file file 必需

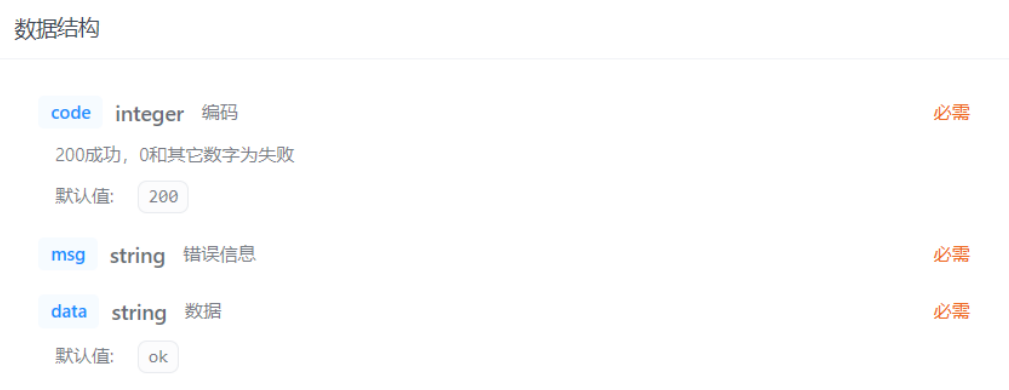

示例

```
{<br>"code": 200,<br>"msg": "strin
  "msg": "string",
 "data": "ok"
\}
```
◆ 图片查看 请求 URL:

/common/image/\*\*

请求方式:

GET

请求参数:

无

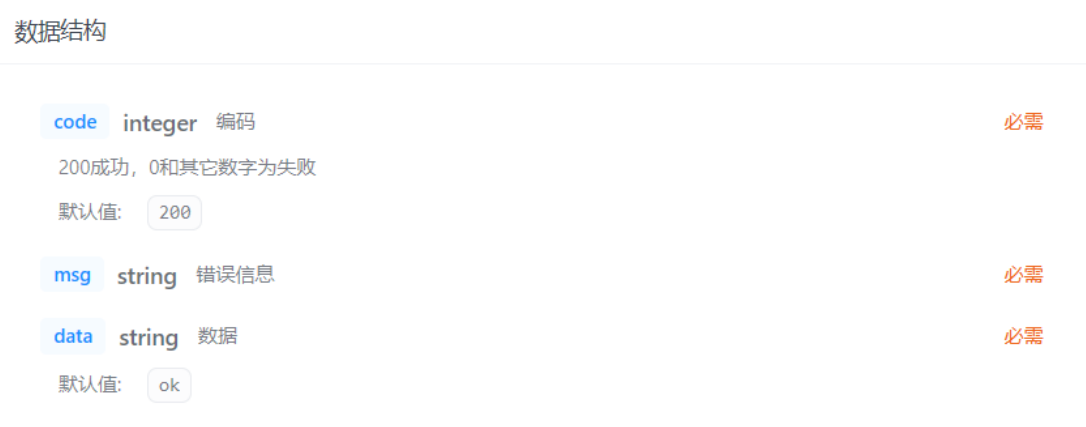

示例

```
{<br>"code": 200,<br>"msg": "strin
  "msg": "string",
 "data": "ok"
\}
```
◆ 视频查看 请求 URL:

/common/video/\*\*

请求方式:

GET

请求参数:

无

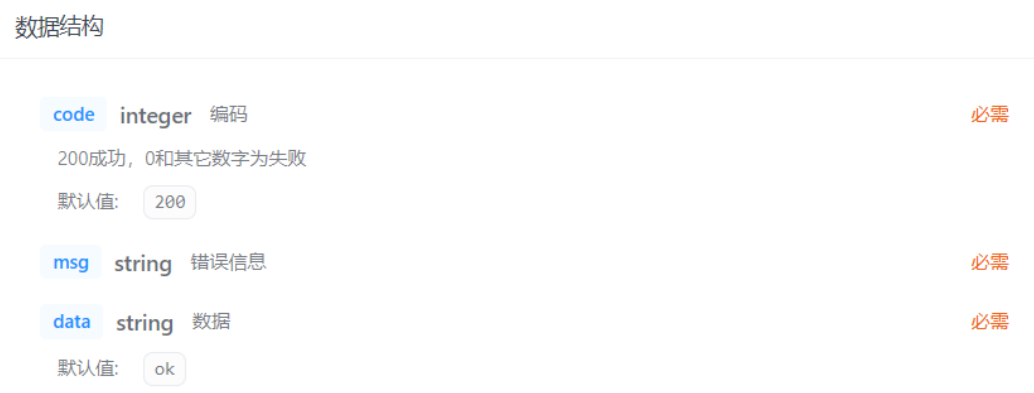

示例

```
{<br>"code": 200,<br>"msg": "strin
  "msg": "string",
 "data": "ok"
\}
```
 获得公钥 请求 URL:

/common/public-key

请求方式:

GET

请求参数:

无

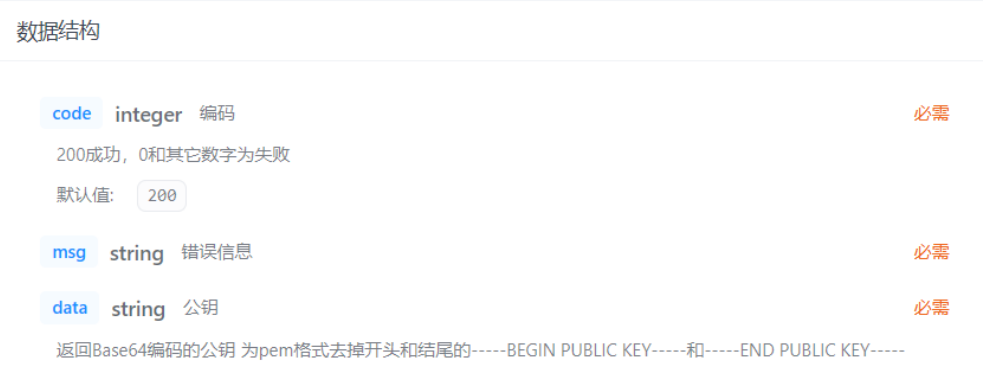

示例

```
\{"code": 200,
"msg": "string",<br>"data": "string"
\}
```
 获取验证码图片 请求 URL:

/common/captcha

请求方式:

GET

请求参数:

无

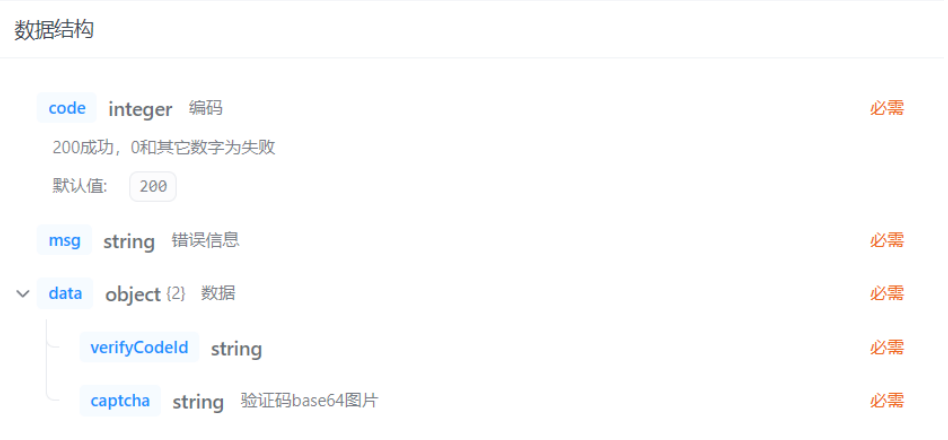

示例

```
\{"code": 200,
 "msg": "string",
 "data": \{"verifyCodeId": "string",
  "captcha": "string"
 \}\}
```
 获取 ali 直传所需信息 请求 URL:

/common/get-ali-upload-sts

请求方式:

GET

请求参数:

无

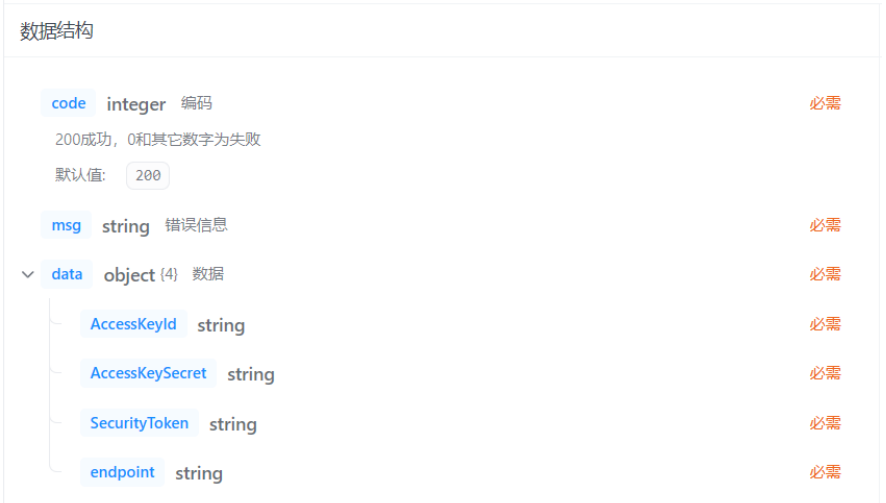

示例

```
{<br>"code": 200,<br>"msg": "strin
  "msg": "string",
  "data": \{"AccessKeyId": "string",
    "AccessKeySecret": "string",
    "SecurityToken": "string",
    "endpoint": "string"
  \}\}
```
# 3.3.5 搜索接口

搜索

请求 URL:

/search

请求方式:

GET

请求参数:

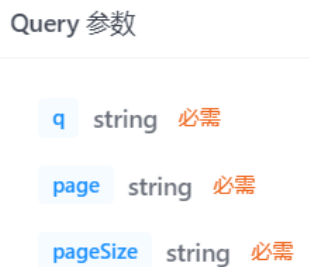

## 返回参数:

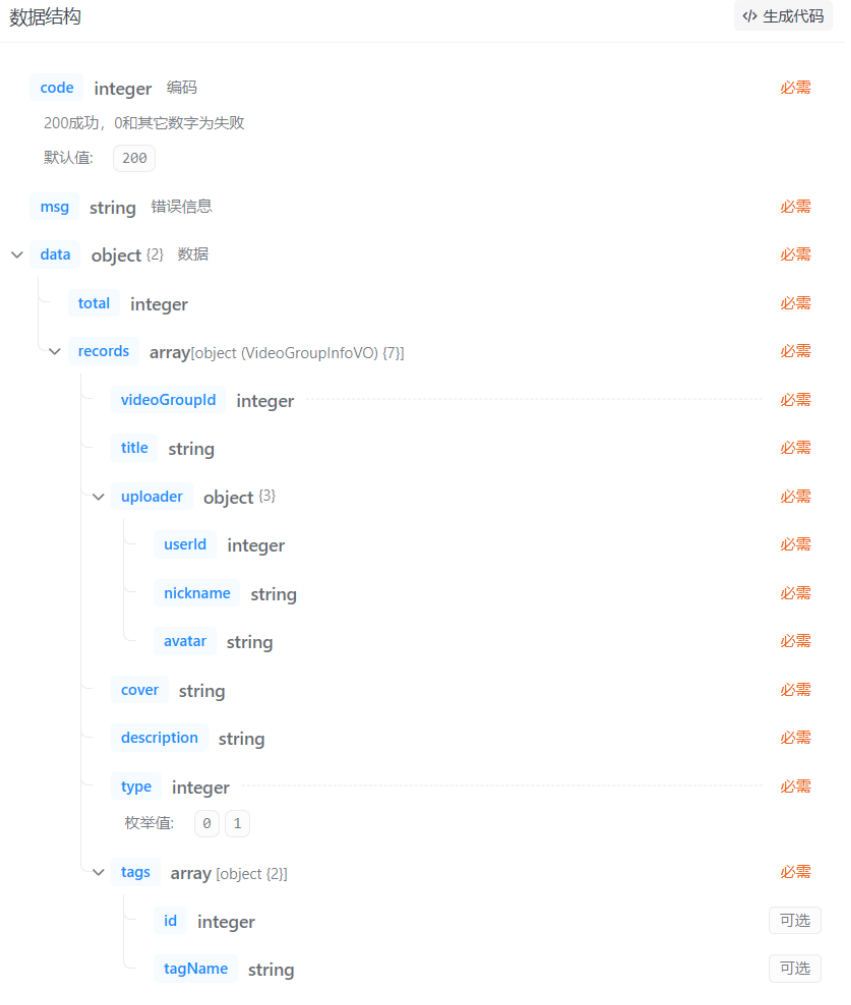

返回示例:

```
示例
\{"code": 200,
  "msg": "string",
  "data": \{"total": 0,
    "records": [
      {<br>"videoGroupId": 0,<br>"title": "string",
         "title": "string",
         "uploader": {
          "userId": 0,
          "nickname": "string",
          "avatar": "string"
         \},"cover": "string",
         "description": "string",
         "type": 0,
         "tags": [\{"id": \theta,
             "tagName": "string"
           \}\mathbf{I}\}\lceil\}\}
```
#### 获得搜索建议 请求 URL:

/search/suggestion

请求方式:

GET

请求参数:

Query 参数

q string 必需

num string 必需

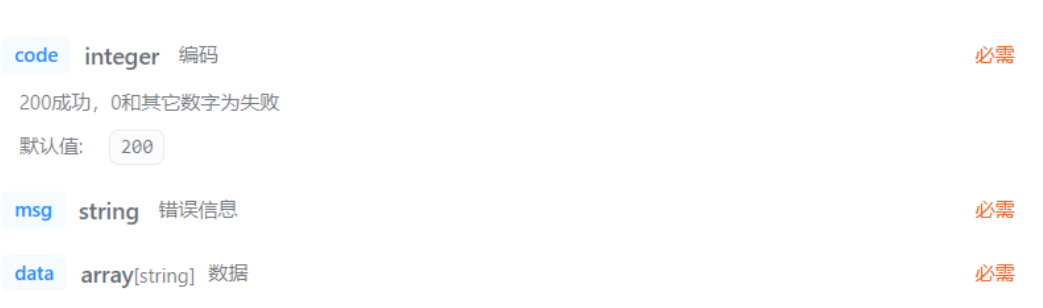

#### 返回示例:

示例

```
\{"code": 200,
 "msg": "string",
 "data": ["string"
 \, ]
\}
```
# 3.3.6 反馈接口

 添加反馈 请求 URL:

/feedback/add

请求方式:

POST

#### 请求参数:

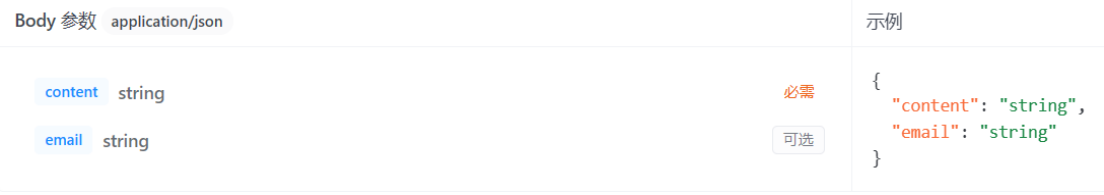

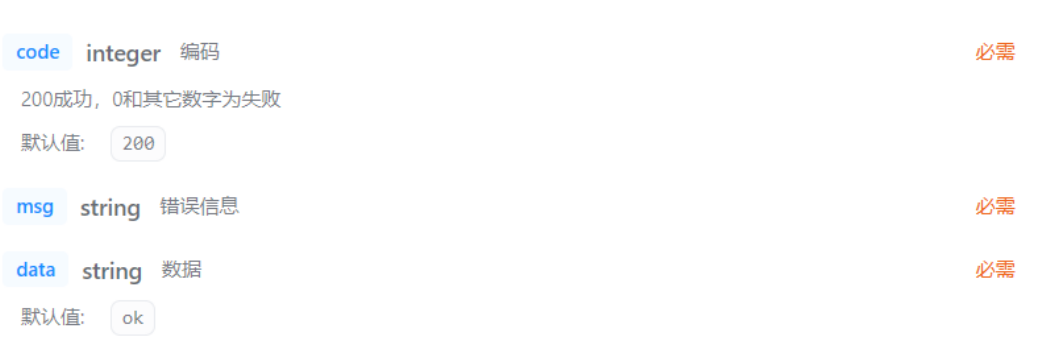

返回示例:

示例

```
\{"code": 200,
 "msg": "string",
"data": "ok"
\}
```
# 3.3.7 推荐接口

 获取相关视频 请求 URL:

/video-group/related

请求方式:

GET

请求参数:

Query 参数

videoGroupId string 必需

num string 必需

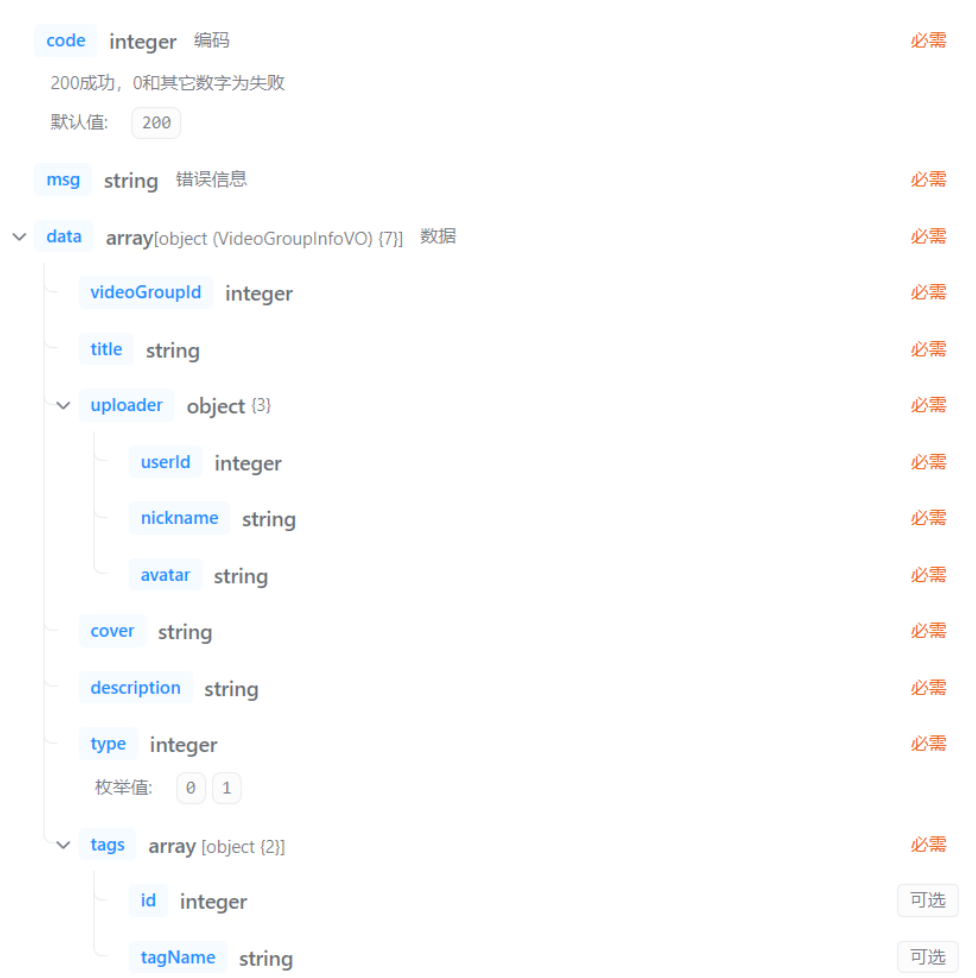

返回示例:

示例

```
\{"code": 200,
       "msg": "string",
       "data": [
             \{"videoGroupId": 0,
                     "title": "string",
                      "uploader": {
                            "userId": 0,
                           "nickname": "string",
                            "avatar": "string"
                     \},
                      "cover": "string",
                     "description": "string",
                      "type": 0,
                      "tags": [
                            \{"id": 0,
                                   "tagName": "string"
                             \}\Big] % \begin{minipage}[b]{.45\linewidth} \centering \includegraphics[width=\textwidth]{figs/fig_4.pdf} \caption{The number of times of the number of times.} \label{fig:fig_4} \end{minipage} % \begin{minipage}[b]{.45\linewidth} \centering \includegraphics[width=\textwidth]{figs/fig_4.pdf} \caption{The number of times of the number of times.} \label{fig:fig_4} \end{minipage} % \begin{minipage}[b]{.45\linewidth} \centering \includegraphics[width=\textwidth]{figs/fig_4.pdf} \caption{The number of times of the number of times.} \label{fig:fig_4} \end{minipage} % \caption{The number of times of the number of times.} \label{fig\}\overline{\phantom{a}}\}
```
 获取推荐视频列表 请求 URL:

/video-group/recommend

请求方式:

GET

请求参数:

Query 参数

num string 必需

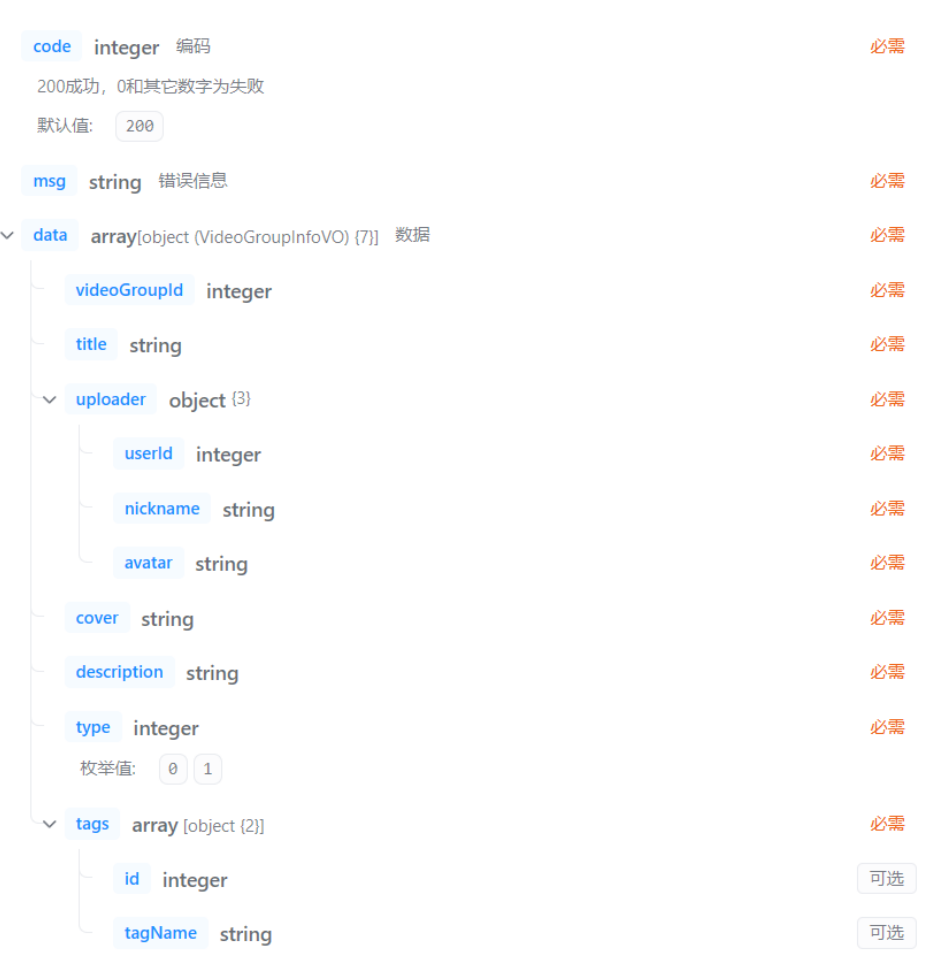

返回示例:

```
\{"code": 200,
  "msg": "string",
  "data": [\{"videoGroupId": 0,
      "title": "string",
      "uploader": {
       "userId": 0,
       "nickname": "string",
       "avatar": "string"
      \},
      "cover": "string",
      "description": "string",
      "type": 0,
      "tags": [\{"id": 0,
         "tagName": "string"
       \}\big]\}\big]\}
```
 获取轮播列表 请求 URL:

/video-group/carousel

请求方式:

GET

请求参数:

Query 参数

num string 必需

返回参数:

示例

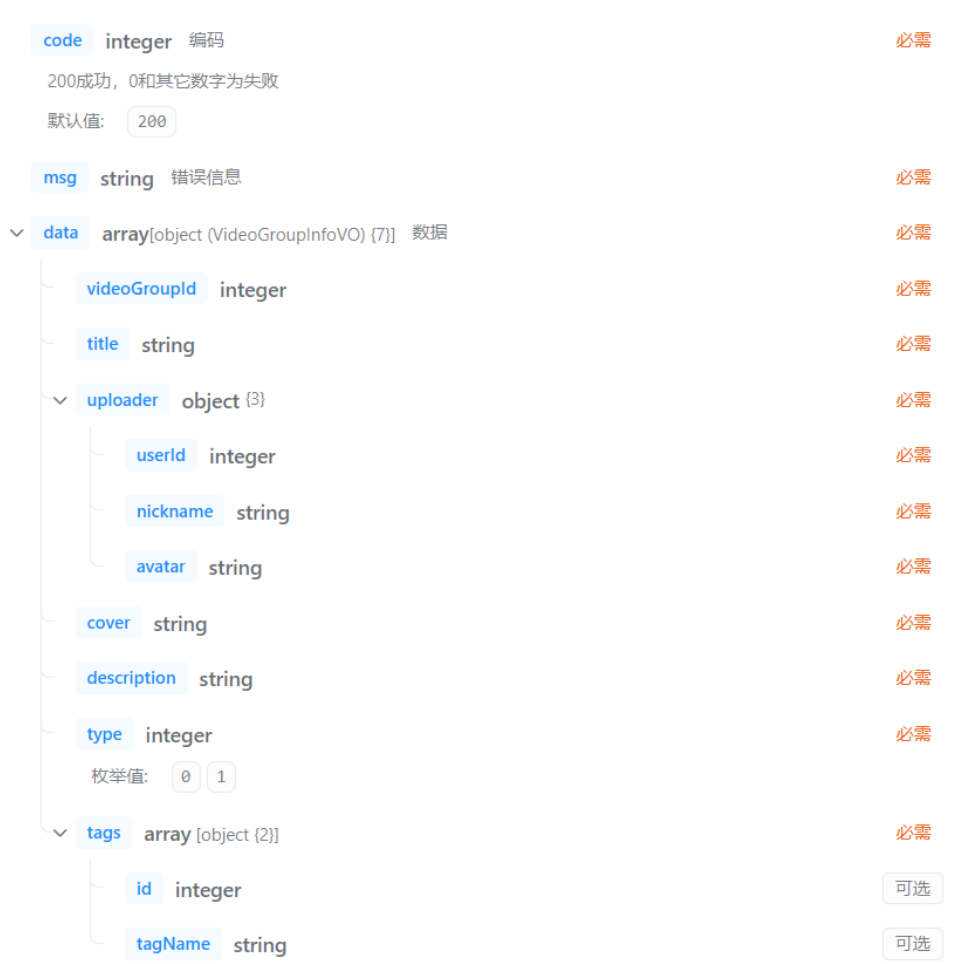

返回示例:

示例

```
\{"code": 200,
 "msg": "string",
  "data": [\{"videoGroupId": 0,
     "title": "string",
     "uploader": {
       "userId": 0,
      "nickname": "string",
       "avatar": "string"
     \},"cover": "string",
      "description": "string",
      "type": 0,
      "tags": [\{"id": 0,
         "tagName": "string"
       \}\mathbf{1}\}\, ]
\}
```
# 3.3.8 评论接口

 获取评论 请求 URL:

/video/comment

请求方式:

GET

请求参数:

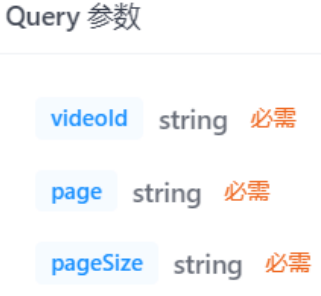

| 数据结构                                                      | <> 生成代码 |
|-----------------------------------------------------------|---------|
| code integer 编码<br>200成功, 0和其它数字为失败<br>默认值:<br>200        | 必需      |
| string 错误信息<br>msg                                        | 必需      |
| data object {2} 数据<br>$\checkmark$                        | 必需      |
| total integer                                             | 必需      |
| records array[array (CommentBlockVO) {1}]<br>$\checkmark$ | 必需      |
| $\vee$ object {6}                                         | 可选      |
| id integer                                                | 可选      |
| userDetail object {3}<br>$\checkmark$                     | 可选      |
| id integer                                                | 必需      |
| nickname string                                           | 必需      |
| avatar string                                             | 必需      |
| told integer                                              | 可选      |
| toUserDetail object {3}<br>$\checkmark$                   | 可选      |
| id integer                                                | 必需      |
| nickname string                                           | 必需      |
| avatar string                                             | 必需      |
| content string                                            | 可选      |
| timestamp string                                          | 可选      |

返回示例:

示例

```
\{"code": 200,<br>"msg": "string",<br>"data": {<br>"total": 0,<br>"necende": [
     "records": [
       \lbrack\{"id": 0,
            "userDetail": {
              "id": 0,
             "nickname": "string",
             "avatar": "string"
            },"toId": 0,"toUserDetail": {
              "id": 0,
              "nickname": "string",
              "avatar": "string"
            \},"content": "string",
            "timestamp": "string"
          \}\mathbf{I}\mathbf{I}\}\}
```
#### 添加评论 请求 URL:

/video/comment/add

请求方式:

POST

#### 请求参数:

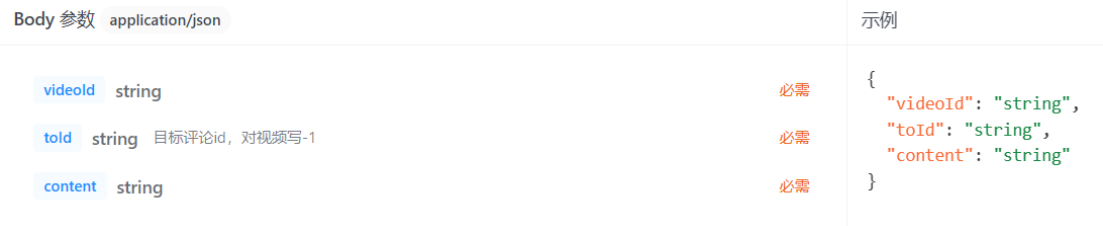

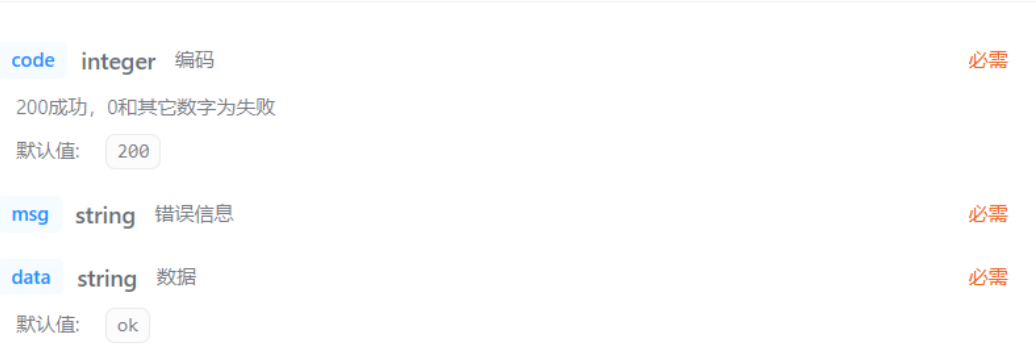

#### 返回示例:

```
示例
\{"code": 200,
 "msg": "string",<br>"data": "ok"
\}
```
## 删除评论 请求 URL:

/video/comment/delete

请求方式:

POST

#### 请求参数:

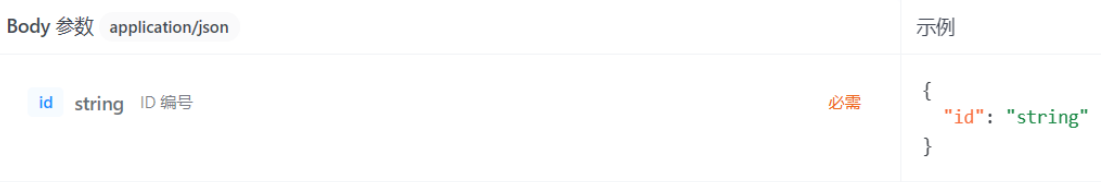

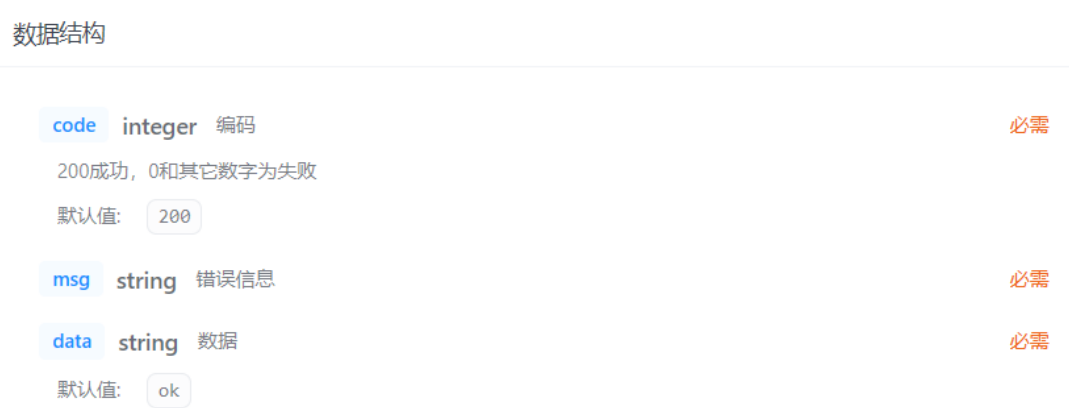

```
示例
\{"code": 200,
  "msg": "string",
  "data": "ok"
\mathcal{F}
```
# 四、系统安全和权限设计

# 4.1 系统安全

安全问题:

- XSS 攻击
- CSRF 攻击
- SQL 注入
- $\triangleleft$  DDOS
- 数据脱敏

解决办法:

- 1. 依托 React 自带的转义以及后端对风险内容的过滤来预防 XSS 攻击
- 2. 将 JWT 储存至 localStorage 来防止一定程度上的 CSRF 攻击。
- 3. 使用 Mybatis-Plus 框架从而使用其附带的 JDBC prepareStatement 调 用来预防 SQL 注入攻击
- 4. 依托阿里云基础云盾服务来一定程度上防御 DDOS 攻击
- 5. 开启 HTTPS 实现服务端与客户端的加密通信,一定程度上保证数据传输 安全
- 6. 对用户密码字段进行加盐 Hash 处理
- 7. 对用户邮箱等敏感字段进行数据脱敏处理
- 8. 进行简单的 IP 限流防止用户频繁恶意地调用接口

#### 详细描述:

为了确保用户的隐私安全,我们将在用户注册和登录过程中采用 RSA 加密 技术对密码进行传输。这样做可以确保即使在数据传输过程中被截获,攻击者 也无法轻易获取到用户的明文密码。在后端接收到用户密码后,我们会对用户 的敏感信息进行脱敏处理,以进一步保护用户隐私。接下来,我们将对密码进 行加盐哈希处理,然后将处理后的密码存储到数据库中。

为了保证弹幕的匿名性,同时满足屏蔽特定用户发送的弹幕功能需求,我 们将弹幕发送者的 ID 进行 CRC 32 循环校验。校验后,我们会保留 ID 的 8 位校 验码作为识别用户身份的凭据。这样做既可以确保用户的匿名性,又可以让其 他用户屏蔽特定用户发送的所有弹幕。这种设计在保护用户隐私的同时,也提 高了弹幕系统的实用性和安全性。

为了确保用户上传的视频内容符合法律法规以及平台政策,我们会采用先 进的 AI 技术对其进行初步检测。在检测过程中,我们会对视频的标题、描述、 内容等方面进行全面分析,以判断其是否涉及敏感信息、非法内容或违规行 为。一旦检测到潜在问题,我们会立即采取相应措施,如限制用户观看、删除 相关内容等,以确保平台的正常运行和用户的安全。

同时,我们非常重视用户的参与和监督。为此,我们提供了一个便捷的举 报功能,允许用户对疑似不合法合规的视频进行举报。用户在举报时,只需填 写相关信息,如举报原因、举报证据等,然后提交给我们。我们会对用户的举 报进行严格保密,确保举报人的安全和隐私。

对于用户的举报,我们的后台管理团队会进行二次审查。在审查过程中, 我们的专业团队会根据举报信息和 AI 检测结果,对视频进行更深入的分析和判 断。一旦发现确实存在违规行为,我们会立即采取相应措施,如封禁账号、删 除视频、追究法律责任等,以维护平台的公平、公正和法治环境。

通过这种双层检测机制,我们能够更有效地确保用户上传的视频内容合法 合规,为用户提供一个安全、健康的网络环境。同时,我们也鼓励用户积极参 与举报,共同维护平台的良好秩序。

# 4.2 权限设计

使用简化版 RABC 权限模型进行设计,将角色分为普通用户和管理员,以及未 登录的访客。

- 访客:可以使用视频观看、搜索等基本功能,但如果需要收藏、上传视 频等则需要登录。
- 普通用户:可以使用访客的所有功能,还可以使用收藏、上传视频等登 录后才可以使用的功能。
- 管理员:可以使用后台相关接口,包括 举报审核、删除特定评论、删除 弹幕、下架视频、上传番剧等。

# 五、验收标准

# 5.1 界面验收标准

# 5.1.1 注册登录和重置密码界面

1. 注册界面:

- 所有输入字段包括邮箱、昵称、密码和验证码均能正确接收并显示。
- 密码输入框能够掩盖用户输入的密码。
- 点击注册按钮后,系统能够验证输入的信息格式是否符合要求,如密码长 度、邮箱格式等,并给予相应的提示。
- 验证码输入框能够正确接收用户输入的验证码,并进行验证。
- 2. 登录界面:
- 所有输入字段包括邮箱或用户 id、密码和验证码均能正确接收并显示。
- 密码输入框能够掩盖用户输入的密码。
- 能够验证邮箱是否为有效邮箱。

 点击登录按钮后,系统能够验证输入的信息格式是否符合要求,并给予相 应的提示。

验证码输入框能够正确接收用户输入的验证码,并进行验证。

- 3. 重置密码界面:
- 用户能够通过提供注册时使用的邮箱来进行密码重置。
- 提供验证码输入框,能够正确接收用户输入的验证码,并进行验证。
- 能够验证用户新密码输入的格式是否符合要求,并给予相应的提示。
- 确认密码输入框,保证两次输入的密码一致。

## 5.1.2 首页

界面简洁美观,符合大众用户操作习惯,易于上手。

推荐的视频列表能够正确显示,并且大致符合用户的兴趣偏好。

 顶栏能够准确显示并提供相应的功能按钮,如搜索、个人主页、收藏、历 史记录等。

热门视频推荐的轮播图能够流畅地切换,展示不同的推荐视频。

点击视频项能够正确跳转到对应的视频详情界面,并能够正常播放视频。

## 5.1.3 视频详情界面

 视频能够正常加载并播放,播放器界面清晰简洁,用户能够方便地控制播 放进度、音量等。

 评论区能够正常显示用户的评论,且评论内容符合输入输出格式的要求, 字数在 1 到 1000 之间,不能全为空格。

用户能够在评论区输入评论,并且提交后能够及时显示在页面上。

用户能够发送弹幕,并且提交后能够及时显示在页面上。

 用户能够对视频进行点赞和收藏操作,点赞和收藏状态能够正确地显示在 界面上,并且用户的操作能够及时反映在数据库中。

### 5.1.4 搜索界面

搜索界面能够正确显示搜索框和搜索按钮,并且布局合理,美观大方。

 用户能够在搜索框中输入关键字进行搜索,搜索按钮能够正确响应用户点 击。

 搜索结果能够准确显示符合关键字的视频列表,每个视频项包含视频标 题、封面图等信息。

用户能够点击搜索结果中的视频项,跳转到对应的视频详情界面。

# 5.1.5 个人主页界面

 个人主页能够准确显示用户的个人信息,包括头像、昵称、个性签名等。 用户能够方便地查看自己的收藏和历史记录,每个视频项能够显示视频的 基本信息,并且能够正确跳转到对应的视频详情界面。

用户能够跳转到视频上传界面。

## 5.1.6 视频上传界面

 视频上传界面能够准确显示上传相关的表单和按钮,包括视频标题、描 述、选择视频分类标签等。

 用户能够正确填写上传信息,并且提交后能够给出相应的提示,告知用户 上传是否成功。

# 5.1.7 反馈界面

 反馈界面能够准确显示反馈类型选择框、反馈内容输入框和提交按钮,布 局合理美观。

 用户能够方便地选择反馈类型,并且能够正确输入反馈内容,字符数量在 1 到 3000 之间,不能全为空格。

用户提交反馈后能够及时收到反馈提交成功的提示信息。

## 5.1.8 举报审核界面

管理员能够登录后台系统,进入举报审核界面。

 举报审核界面能够准确显示待审核的举报列表,包括举报内容、举报者信 息等。

 管理员能够点击举报项进入举报审核页面,能够查看举报内容并进行审核 操作。

 如果举报情况属实,管理员能够对相关内容进行处理,例如将视频下架、 内容删除、封禁账号等。

# 5.1.9 反馈处理界面

管理员能够登录后台系统,进入反馈处理界面。

 反馈处理界面能够准确显示待处理的反馈列表,包括反馈类型、反馈内 容、反馈者信息等。

 管理员能够点击反馈项进入反馈处理页面,能够查看反馈内容并进行处理 操作。

# 5.1.10 视频优先级调整界面

管理员能够登录后台系统,进入视频优先级调整界面。

 视频优先级调整界面能够准确显示待调整的视频列表,包括视频标题、当 前优先级等信息。

 管理员能够通过界面操作对特定视频在搜索、推荐的优先级做出调整,并 且调整后的优先级能够反映在用户界面上。

# 5.2 功能验收标准

实现界面介绍的所有功能。